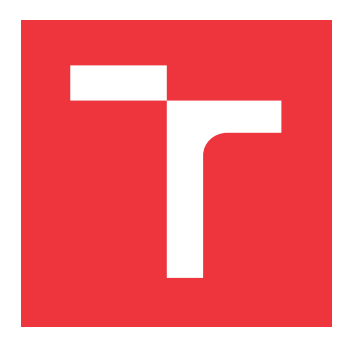

## **VYSOKÉ UČENÍ TECHNICKÉ V BRNĚ BRNO UNIVERSITY OF TECHNOLOGY**

**FAKULTA INFORMAČNÍCH TECHNOLOGIÍ FACULTY OF INFORMATION TECHNOLOGY**

**ÚSTAV POČÍTAČOVÉ GRAFIKY A MULTIMÉDIÍ DEPARTMENT OF COMPUTER GRAPHICS AND MULTIMEDIA**

# **MOBILNÁ APLIKÁCIA PRE MONITOROVANIE DIABETU**

**MOBILE APPLICATION FOR DIABETES MONITORING**

**DIPLOMOVÁ PRÁCE MASTER'S THESIS**

**AUTHOR**

**SUPERVISOR**

**AUTOR PRÁCE BC. JAKUB GABČO** 

**VEDOUCÍ PRÁCE Ing. SZŐKE IGOR, Ph.D.**

**BRNO 2017**

Zadání diplomové práce/19451/2016/vgabco00

#### Vysoké učení technické v Brně - Fakulta informačních technologií

Ústav počítačové grafiky a multimédií

Akademický rok 2016/2017

## Zadání diplomové práce

#### Řešitel: Gabčo Jakub, Bc.

Obor: Bioinformatika a biocomputing

#### Téma: Mobilní aplikace pro monitorování diabetu **Mobile Application for Diabetes Monitoring**

Kategorie: Softwarové inženýrství

#### Pokyny:

- 1. Nastudujte základy implementace v Android OS. Analyzujte dostupné aplikace pro diabetiky.
- 2. Navrhněte a implementujte aplikaci pro diabetiky.
- 3. Aplikaci otestujte na vhodném vzorku beta-testerů.
- 4. Pokračujte v implementaci a změnách GUI pro co nejlepší UX. Získejte zpětnou vazbu od uživatelů. Zveřejněte aplikaci na Google Play.
- 5. Zhodnotte výsledky a navrhněte směry dalšího vývoje.
- 6. Vyrobte A2 plakátek a cca 30 vteřinové video prezentující výsledky vaší práce.

#### Literatura:

- · Podle pokynů školitele
- Při obhajobě semestrální části projektu je požadováno:
	- · Body 1 až 3 ze zadání.

Podrobné závazné pokyny pro vypracování diplomové práce naleznete na adrese http://www.fit.vutbr.cz/info/szz/

Technická zpráva diplomové práce musí obsahovat formulaci cíle, charakteristiku současného stavu. teoretická a odborná východiska řešených problémů a specifikaci etap, které byly vyřešeny v rámci dřívějších projektů (30 až 40% celkového rozsahu technické zprávy).

Student odevzdá v jednom výtisku technickou zprávu a v elektronické podobě zdrojový text technické zprávy, úplnou programovou dokumentaci a zdrojové texty programů. Informace v elektronické podobě budou uloženy na standardním nepřepisovatelném paměťovém médiu (CD-R, DVD-R, apod.), které bude vloženo do písemné zprávy tak, aby nemohlo dojít k jeho ztrátě při běžné manipulaci.

Vedoucí: Szőke Igor, Ing., Ph.D., UPGM FIT VUT

Datum zadání: 1. listopadu 2016 Datum odevzdání: 24. května 2017

VYSOKÉ UČENÍ TECHNICKÉ V BRNĚ Fakulta Informačních technologií Ústav počítačové grafiky a multimédií 612-66 Brno, Bozetěchova 2

 $\mathcal{C}$ ' $\curvearrowright'$ 

doc. Dr. Ing. Jan Černocký vedoucí ústavu

### **Abstrakt**

V terajšej dobe sa všetky procesy automatizujú, presúvajú sa na menšie zariadenia. Mnoho diabetikov používa namiesto predpísaných diabetických záznamníkov, aplikácie na mobilných zariadeniach, ktoré pomáhajú v zlepšení a zjednodušení práce s diabetom. Táto práca sa venuje analýze existujúcich aplikácií a ich porovnávaniu, Následne je popísaný návrh takejto aplikácie a jej implementácia. Riešenie je overené vzorkom testerov a vydané produkcie.

### **Abstract**

In the present time, all processes are automated. They are moving to smaller devices. Many people with diabetes, instead of prescribed diabetics journals, use mobile applications that help and simplify work with diabetes. This thesis analyzes and compares existing apps. After all, it describes draft of the application and its implementation. The result is verified by testers and publicly posted to production.

## **Kľúčové slová**

android, diabetes, uživateľské rozhranie, parse, android-sdk, nodejs, mongodb

## **Keywords**

android, diabetes, user interface, parse, android-sdk, nodejs, mongodb

## **Citácia**

GABČO, Jakub. *Mobilná aplikácia pre monitorovanie diabetu*. Brno, 2017. Diplomová práce. Vysoké učení technické v Brně, Fakulta informačních technologií. Vedoucí práce Ing. Igor Szőke, Ph.D.

## **Mobilná aplikácia pre monitorovanie diabetu**

## **Prehlásenie**

Prehlasujem, že som túto diplomovú prácu vypracoval samostatne pod vedením pána Ing. Igora Szőkeho Ph.D.. Uviedol som všetky literárne pramene a publikácie, z ktorých som čerpal informácie.

> . . . . . . . . . . . . . . . . . . . . . . . Jakub Gabčo 23. mája 2017

## **Poďakovanie**

Chcel by som poďakovať Ing. Igorovi Szőkemu Ph.D. za odborné vedenie a konštruktívne pripomienky, ktoré mi pri tvorbe tejto práce pomohli.

# **Obsah**

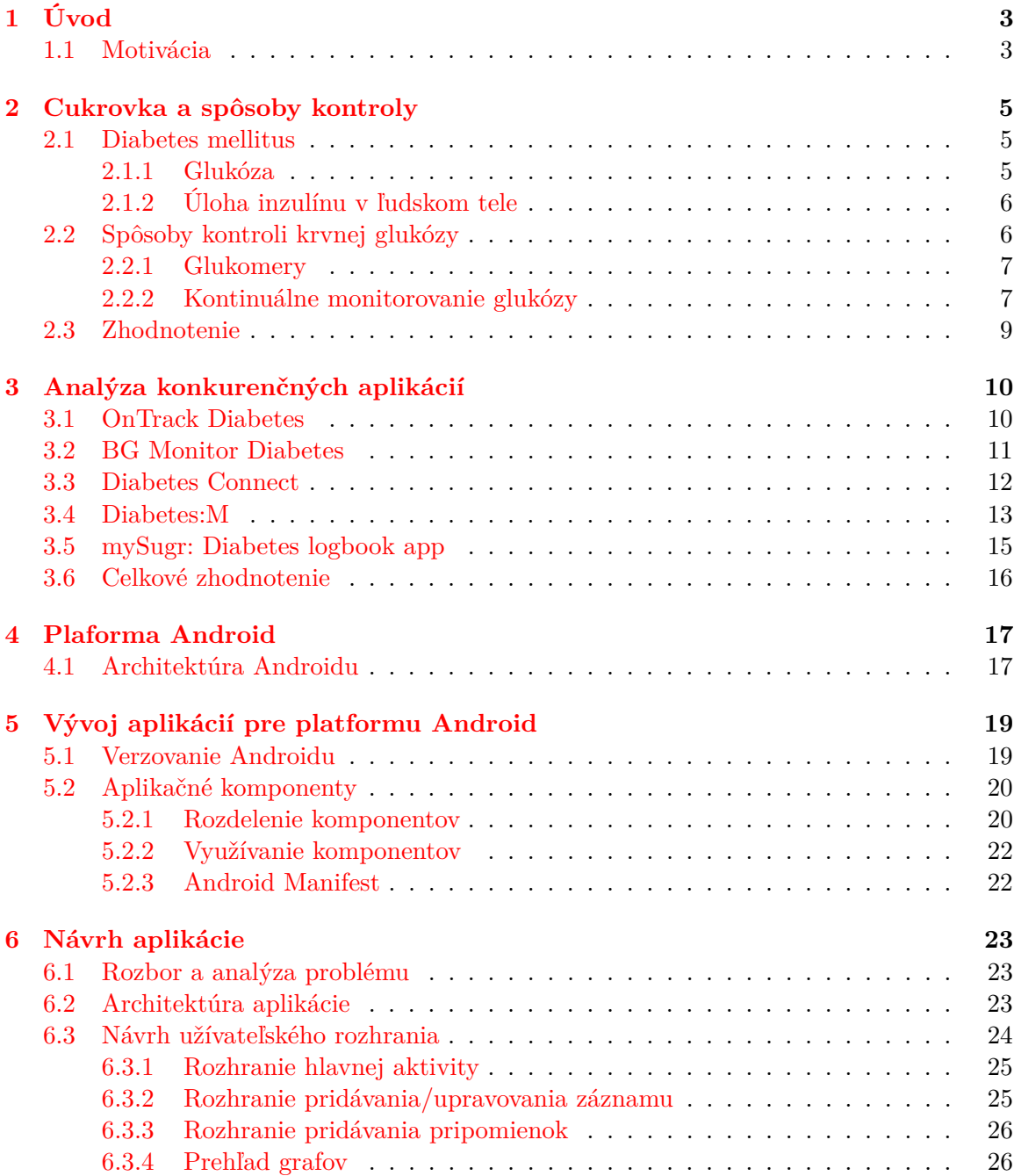

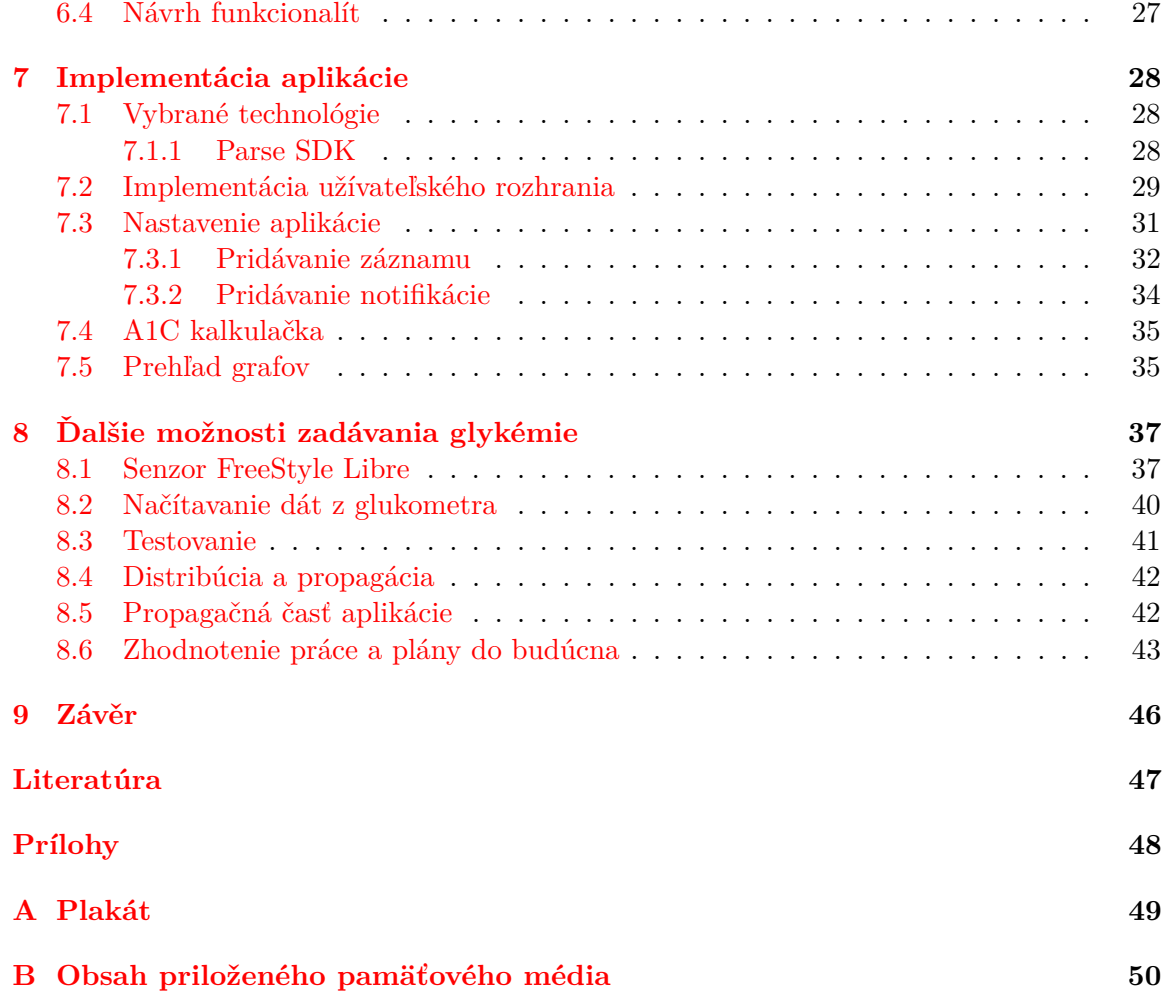

# <span id="page-6-0"></span>**Kapitola 1**

# **Úvod**

Žijeme v modernej dobe, kde sa veľa vecí automatizuje a presúva na malé nositeľné zariadenia. Mnoho vecí sa z papierovej podoby mení do digitalizovanej. Tak isto je to aj so záznamy diabetikov, kde z ich zošitov sa presúvajú dáta do týchto zariadení. Ako diabetik sám pociťujem tieto problémy zapisovania záznamov do zošitov. Diabetik by si mal merať glykémiu minimálne 3 krát denne. Tieto záznamy si musí pamätať a zapisovať. Musí sa rozhodovať na základe predchádzajúcich meraní a aplikovaní inzulínu, športových aktivít, a iných vplyvov, ktoré môžu na diabetika pôsobiť.

Je potreba nosiť glukometer, inzulín a k tomu ešte pero a diabetický denník. Vytvorením aplikácie pre mobilné zariadenie s platformou Android uľahčíme potrebu nosenia zápisníka, keďže mobil je v súčasnosti bežný takmer u každého. V tejto aplikácii si diabetik bude môcť zaznamenávať glykémie, inzulín, prijaté sacharidové jednotky, šport a iné.

Medzi hlavné aspekty patrí aj analýza konkurenčných aplikácií. Budem sa zameriavať na platformu Android. Aplikácií pre monitorovanie diabetu nie je málo. To vypovedá o tom, že zo strany pacienta sú takéto aplikácie veľmi vítané. Nie všetky aplikácie však spĺňajú požiadavky pacienta.

Keďže mnoho už vydaných aplikácii má priveľa funkcií, ktoré nie sú také potrebné a znižujú prehľad v aplikácii, rozhodol som sa ísť k tejto problematike iným smerom. Vytvoriť aplikáciu so základnými funkciami, ktoré sú pre diabetika nutnosťou a zamerať sa na *UI/UX*. Medzi tieto základné funkcie patrí pridávanie záznamu, v ktorom je možno zaznamenávať glykémiu, prijaté sacharidy, inzulín, typ záznamu(raňajky, nalačno, po jedle,..), šport a vlastnú poznámku. Tieto akcie je potrebné vidieť v prehľadnej forme

Aplikácia Sugarbetes je momentálne publikovaná v obchode Google Play. Tá podporuje sledovanie glykémie, podaného inzulínu, sacharidov, športu a iných poznámok, ktoré sú pre diabetika nevyhnutné. Umožňuje pridávanie pripomienok, ich spravovanie či opakovanie. Všetky tieto funkcie sú testované a skonzultované s diabetológom a diabetikmi, ktorí aplikáciu používajú v testovacej verzii. V aplikácii Sugarbetes je experimentálne implementovaná funkcia načítania údajov zo senzoru FreeStyle Libre a snímanie dát z glukometra pomocou postupu *OCR*.

#### <span id="page-6-1"></span>**1.1 Motivácia**

Moderná doba si vyžaduje moderné riešenie. V diabete to nie je opakom. Začínajú sa objavovať inteligentné systémy, ktoré sa snažia nahradiť pankreas. Inzulínové pumpy spolu so senzormi sa snažia vyriešiť tento problém. Systémy na načítanie dát z pumpy a glukomet-

<span id="page-7-0"></span>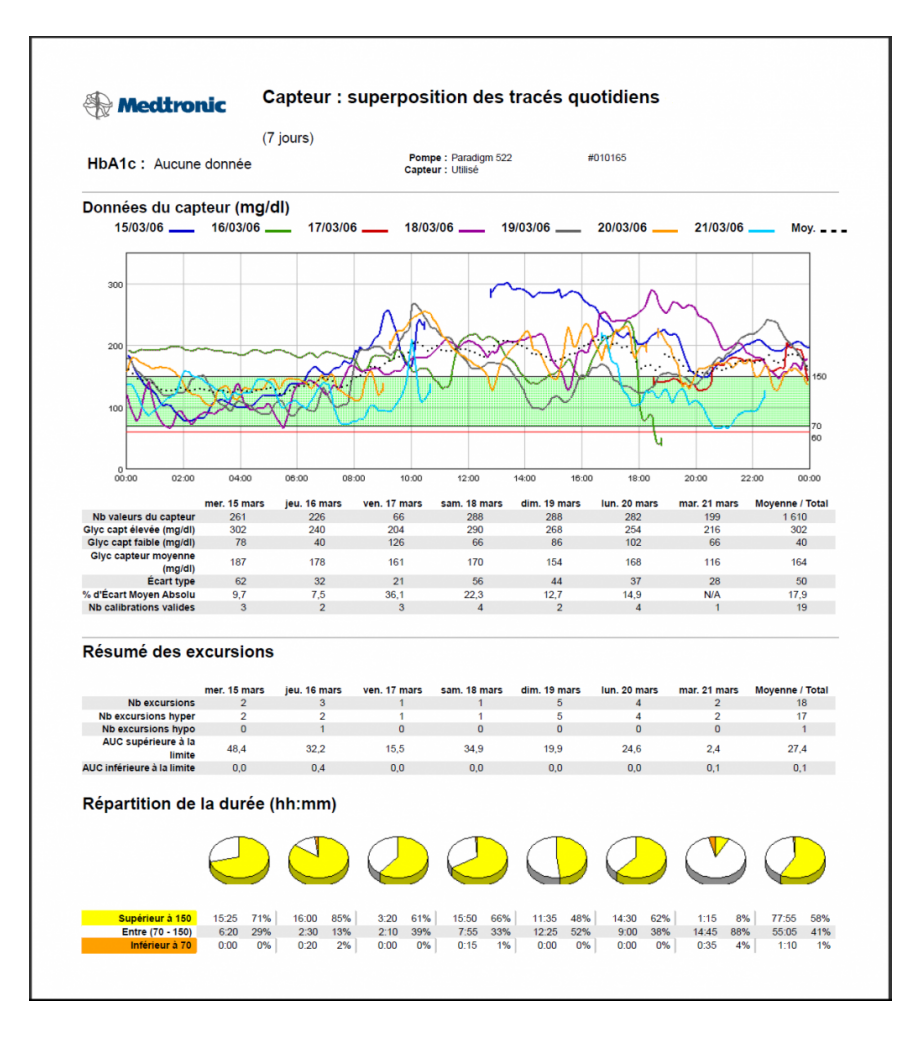

Obr. 1.1: Ukážka systému CareLink od firmy Medtronic. Na obrázku je možnosť vidieť prehľad týždennej glukózy v grafe za celý deň. Ukazuje výkyvy. Následne v tabuľke je možné vidieť priemernú, maximálnu, minimálnu hodnotu a ich odchýlky.

rov, ktoré sú viditeľné na obrázku [1.1](#page-7-0) sa snažia sprehľadniť zobrazovanie výsledkov, dávok a iné. Sú dobré, avšak občas neprehľadné a na mobilných zariadeniach by tomu nebolo inak.

Pre diabetikov, ktorý používajú na aplikáciu inzulínu perá, tí nemajú žiadny vlastný systém na monitoring diabetu. Sú nútení používať denník diabetika a nosiť ho zo sebou. Ako diabetik viem, že si musím zo sebou nosiť mnoho vecí. Glukometer s príslušenstvom, inzulín, dezinfekciu a k tomu ešte aj diabetický zošit. Preto sa začali rozširovať aplikácie na mobilné telefóny, ktoré má väčšina z nás v dnešnej dobe pri sebe.

Keďže mnoho týchto aplikácií neposkytuje potrebné funkcie alebo sú neprehľadné, rozhodol som sa implementovať takúto aplikáciu. Mojím cieľom je ju vytvoriť jednoduchú a nekomplikovanú zo zameraním na zadávanie potrebných údajov ako je glykémia, inzulín, sacharidy a športová aktivita. Ich zadávanie musí byť rýchle a intuitívne. Následne je potrebné zobraziť užívateľovi tieto dáta vo forme podobnej diabetickému denníku, ktorý ukazuje prehľad posledných dní.

# <span id="page-8-0"></span>**Kapitola 2**

# **Cukrovka a spôsoby kontroly**

V tejto kapitole je opísaný diabetes mellitus, aké druhy diabetu poznáme. Ďalej ukážem úlohu inzulínu a popíšem účinky krvnej glukózy. Následne sa zameriam na možnosti merania glykémie od glukometrov až po nositeľné senzory.

#### <span id="page-8-1"></span>**2.1 Diabetes mellitus**

Diabetes mellitus (lat. diabetes mellitus, skratka DM) je hormonálne ochorenie, ktoré sa prejavuje zvýšenou hladinou glukózy v krvi (lek. hyperglykémia) a poruchou metabolizmu sacharidov v ľudskom tele. Touto chorobou je postihnutých až 5% populácie.

Existuje mnoho typov diabetu avšak rozoznávame 3 hlavné typy

- 1. I. typ DM typ cukrovky závislý od inzulínu lek. inzulín-dependentný diabetes mellitus, IDDM
- 2. II. typ DM cukrovka nezávislá od inzulínu lek. noninzulín-dependentný diabetes mellitus, NIDDM
- 3. Gestačný typ DM počas tehotenstva

Prvý typ cukrovky je väčšinou zistený v detstve alebo u adolescentov, ale môže sa zistiť aj v dospelosti. Je charakteristický deštrukciou a-buniek Langerhansových ostrovčekov podžalúdkovej žľazy (lat. pankreas), čo vedie k úplnému chýbaniu inzulínu.

Druhý typ cukrovky je typický pre starších pacientov, ale aj pre obéznych ľudí. Je charakteristický odolnosťou buniek v celom tele voči inzulínu, čo vedie k poruche spracovania glukózy a jej relatívneho nedostatku. Inzulín má často zvýšenú hladinu (lek. hyperinzulinémia).

Gestačný typ DM je to porucha, ktorá sa objavuje počas tehotenstva. Môže znamenať ohrozenie plodu, preto sa mu venuje zvýšená pozornosť.

#### <span id="page-8-2"></span>**2.1.1 Glukóza**

Človek si zabezpečuje energiu z troch základných živín v potrave. Sú to cukry, tuky a bielkoviny. Aby sa zložené cukry (polysacharidy) premenili na energiu, najprv sa v tráviacom trakte rozložia na malé čiastočky. Jedna z nich je glukóza. Tie sa potom prenášajú krvnými cievami do buniek, kde sa vytvára energia.

Glukóza je základný zdroj energie využívaný v ľudskom tele. Medicínsky výraz pre glukózu v krvi je glykémia.

Normálna hodnota cukru v krvi (glykémia) je do 5,5 mmol/l a po jedle menej ako 7,8 mmol/l. Pri hodnote viac ako 10 mmol/l sa glukóza začína vylučovať močom.

#### <span id="page-9-0"></span>**2.1.2 Úloha inzulínu v ľudskom tele**

Inzulín je peptidový hormón produkovaný Langerhansovými ostrovčekmi podžalúdkovej žľazy - pankreasu. Umožňuje, aby sa glukóza z potravy dostala do vnútra bunky a tam bola premenená na energiu. Jediné bunky, ktoré inzulín nepotrebujú, sú mozgové bunky.

### <span id="page-9-1"></span>**2.2 Spôsoby kontroli krvnej glukózy**

Kontrolovanie glykémie je v diabete obzvlášť dôležité. Jej zisťovanie je vykonané prepichom kože, najčastejšie na prste, z kvapky odobratej krvi. Tá sa nanesie na chemicky aktivovaný prúžok, ktorý je zväčša na jedno použitie. Rôzne firmy využívajú iné technológie, ale väčšina využíva systémov využíva elektrickú charakteristiku na zistenie koncentráciu krvnej glukózy.

Zdravotní pracovníci radia pacientom s diabetom o ich vhodnom monitorovacom režime. Ten je závislý na ich aktuálnom stave. Pre väčšinu diabetikov typu 2 to je odporúčané meranie krvnej gkukózy aspoň raz denne. Podľa Mayo Clinic by si diabetik s typom 1 mal merať zhruba 4–8 krát denne a typ 2 na inzulíne aspoň 2 krát denne[\[7\]](#page-50-1). Je to najmä preto, aby sa zvýšila efektivita podávania inzulínu či už pred meraním a aj po meraní.

Meranie krvnej glukózy dokáže odhaliť individuálne paterny(vzory) zmeny glykémie pred jedlom, po jedle, po športe. Testovanie taktiež pomôže na rýchlu odpoveď pacienta na hyperglykémiu alebo hypoglykémiu. Vylepšená technológia na meranie hladiny glukózy v krvi rýchlo mení štandardy starostlivosti o všetkých diabetikov.

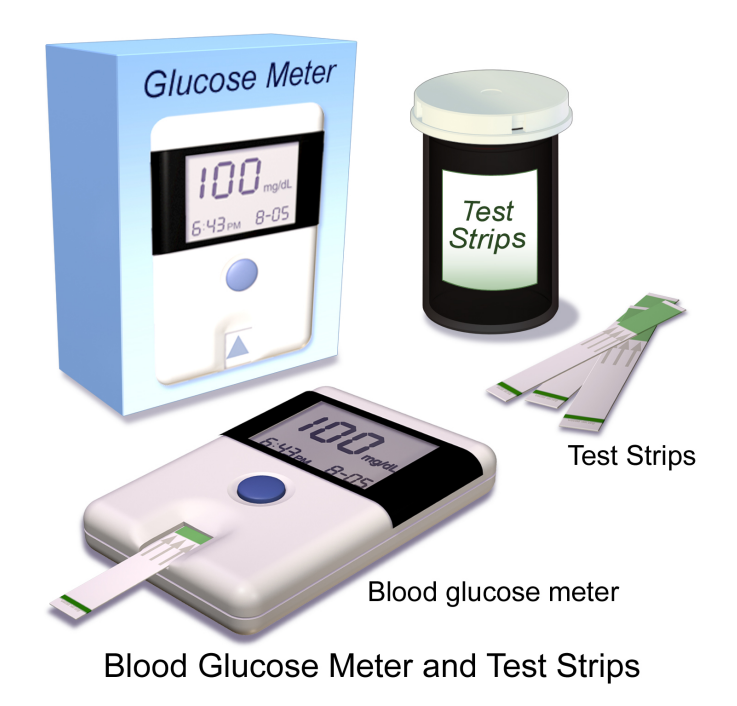

Obr. 2.1: Na obrázku je možné vidieť glucometer spolu s testovacími prúžkami.

#### <span id="page-10-0"></span>**2.2.1 Glukomery**

Glukometer je elektronické zariadenie na meranie hladiny glukózy v krvi. Relatívne malá kvapka krvi sa umiestni na jednorazový testovací prúžok, ktorý je prepojený s digitálnym meradlom. Počas niekoľkých sekúnd sa hladina glukózy v krvi zobrazí na digitálnom displeji.

Požadovanie iba malej kvapky krvi uľahčuje diabetikovi znižovať čas a úsilie na jeho kontrolu na diabetom. Hoc sa zdá, že náklady na testovanie pomocou glukometrov sú vysoké, je predpoklad, že výdavky spojené s riešením komplikácií budú omnoho vyššie.

Nedávne pokroky zahŕňajú:

- ∙ Testovanie na alternatívnych miestach Používanie kvapiek krvi z iných miest ako sú končeky prstov, zvyčajne predlaktie či dlaň. Tieto metódy využívajú rovnaké testovacie prúžky a prístroje, môžu sa využívať v prípade, že prsty potrebujú oddych(na regeneráciu po mnohých meraniach). Nevýhoda tejto techniky je, že miesta ako predlaktie nemusí byť dobre dokrvované a to môže ohroziť aktuálny stav merania, kotrý sa tým stáva menej presným.
- ∙ Bezkódové testovacie prúžky mnoho starších meracích prístrojov vyžadovalo kódovanie(na kalibráciu), ktoré mohlo priniesť zmätok pri používaní prúžkov a tie mohli byť pri použití nepresné. Mnoho firiem v dnešnej dobre má buď jeden univerzálny kód na všetky prúžky alebo pre každý prúžok má vlastný kód, ktorý sa generuje automaticky v glukometri.
- ∙ Multi-test prúžky niektoré systémy používajú kazety/disky s viacerými prúžkami, čo umožňuje rýchlejšie zmerať glykémiu.
- ∙ Export dát Väčšina novších systémov je dodávaná so softvérom, ktorý umožňuje používateľovi previesť výsledky meradla do počítača. Tieto informácie sa potom môžu použiť spolu s poradenstvom odbornej zdravotnej starostlivosti na zlepšenie manažmentu diabetu. Merače zvyčajne vyžadujú pripojovací kábel, pokiaľ nie sú určené na bezdrôtové pripojenie inzulínovej pumpy alebo sú určené na pripojenie priamo do počítača.

#### <span id="page-10-1"></span>**2.2.2 Kontinuálne monitorovanie glukózy**

Kontinuálny monitor glukózy inak označovaný ako CGM(continuous glucose monitor) určuje hladiny glykémie nepretržite(každých niekoľko minút). Typický senzor zahŕňa komponenty:

- ∙ Jednorázový glukózový snímač umiestnený tesne pod pokožkou, ktorý sa nosí nepretržite niekoľko dní až do výmeny(jeden až dva týždne v závislosti od senzoru)
- ∙ Bezdrôtový vysielač dát, ktorý odosiela dáta zo snímača
- ∙ Elektronický prijímač používaní ako pager, ktorý zobrazuje hladiny glukózy s takmer nepretržitými aktualizáciami a monitoruje aj rastúce aj klesajúce trendy.

Väčšina CGM merajú koncentráciu glukózy vo vzorke intesticiálnej(podkožnej) tekutiny, čo spôsobuje nasledujúce nedostatky:

∙ Väčšina CGM systémov potrebujú kalibráciu s tradičným glukometrom, čoho dôsledkom je potreba takto merať glykémiu raz denne. Systéme FreeStyle Libre túto kalibráciu už nepotrebuje čím uľahčil používanie senzorov.

∙ Kedže podkožná glukóza nie je totožná s krvnou glukózou (je o päť minút oneskorená [\[5\]](#page-50-2)), pri náhlych hypoglykémiach/hyperglykémiách je taktiež potreba premerať glykémiu pomocou glukometra.

<span id="page-11-0"></span>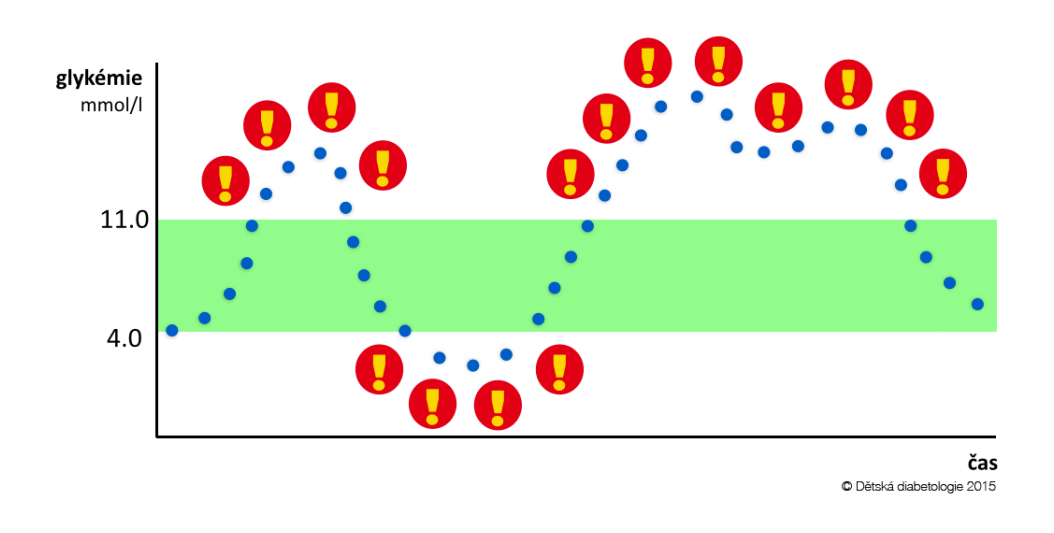

Obr. 2.2: Ukážka glykemických výkyvov

CGM systém umožňuje skúmať ako krvná glukóza reaguje na inzulín, príjem sacharidov či športovú aktivitu viz. obrázo[k2.2.](#page-11-0) Tieto dodatočné údaje môžu byť užitočné pri nastavovaní správnych inzulínových jednotiek v pomere k strave či na korekciu hyperglekémie. Ďalej poskytuje monitorovanie glykémie v obdobiach, keď sa glykémia zvyčajne nemeria, napríklad v noci. Tieto údaje pomôžu užívateľovi odhaliť problémy v dávkovaní. Pre užívateľov púmp bazálne dávky a pre diabetikov na perách ich dlhodobo pôsobiace inzulíny. Štúdie preukázali, že s CGM senzormi majú menej časté hypoglykémie a zlepšuje sa ich celkový stav, ktorý je kontrolovaný pomocou glykovaného hemoglobínu HbA1c. [\[3\]](#page-50-3). Glykovaný hemoglobín zodpovedá celkovému stavu diabetu. Je doporučené mať jeho hodnotu v rozmedzí štyri až sedem percent.

Firmy ako *Medtronic* sa v posledných rokoch snažia vytvoriť tkz. **closed loop system**. Tento systém by sa mal skladať zo senzoru, pumpy a rozhodovača, ktorý by upravoval dávky inzulínu na základe glykémie bez pomoci pacienta. Momentálne je najprepracovanejší systém pumpy Medtronic Minimed 640G spolu zo senzorom Enlite. Tento systém dokáže pozastaviť inzulín pri rýchlom poklese glykémie, čo zabráni vzniku hypoglykémie. Na obrázku [2.3](#page-12-1) je možné vidieť aplikáciu systém senzor a pumpa(SAP), ktorý dokáže upozorňovať zníženú či zvýšenú glykémiu a rôzne výkyvy.

<span id="page-12-1"></span>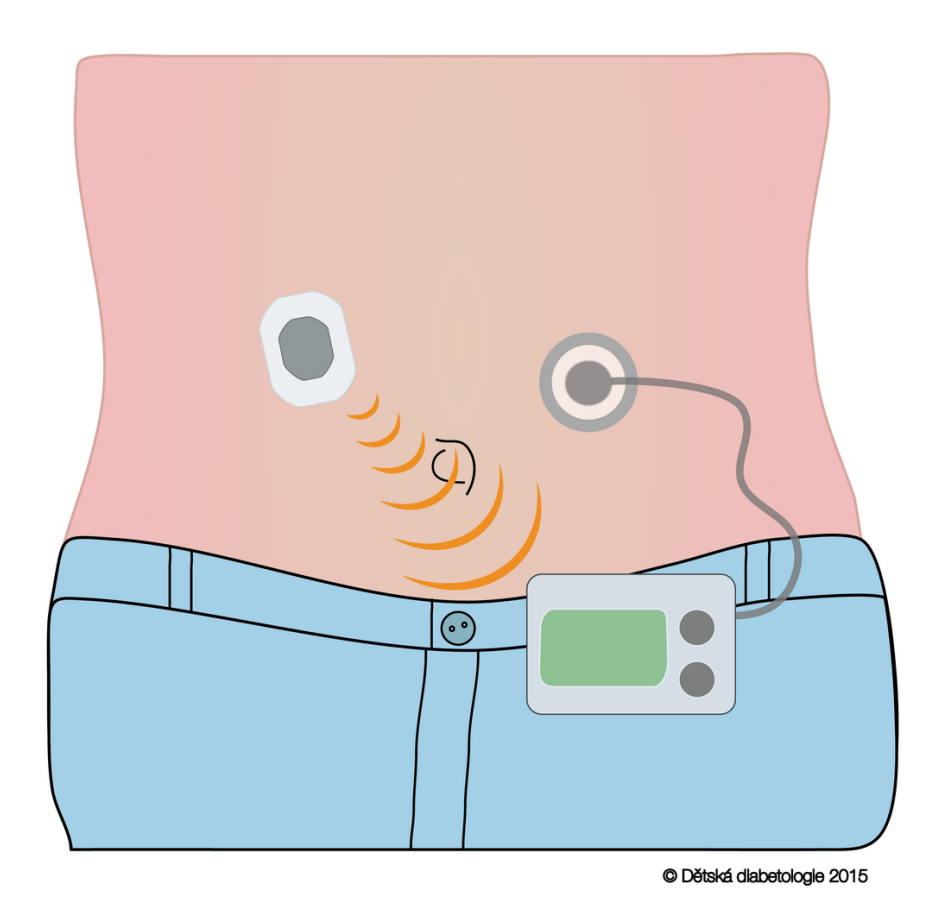

Obr. 2.3: Ukážka aplikácie systému senzor a pumpa(SAP), Na obrázku je možné vidieť inzulínovú pumpu pripojenú na kanylu, skrz ktorú sa do tela dostáva inzulín. Do pumpy sú odosielané dáta zo senzoru, ktorý meria medzibunkovú glukózu.

### <span id="page-12-0"></span>**2.3 Zhodnotenie**

Drtivá väčšina glukometrov nepodporuje prepojenie s iným zariadením, maximálne podporujú export dát cez ich zariadenie do počítača. Minimed sa pokúša o riešenie prepojenia aplikácie s glukometrom, avšak je potrebné ďalšie externé zariadenie, ktoré dáta z prístroja odosiela na mobil. Mojím cieľom je implementovať aplikáciu, do ktorej si bude môcť diabetik zadať najdôležitejšie dáta. Tie sú glykémie, inzulín, sacharidy a šport. V ďalšej kapitole [3](#page-13-0) rozoberiem konkurenčné aplikácie dostupné na Google Play.

# <span id="page-13-0"></span>**Kapitola 3**

# **Analýza konkurenčných aplikácií**

V tejto časti by som sa chcel zamerať na analýzu konkurenčných aplikácii pre platformu Android. Aplikácií pre monitorovanie diabetu nie je málo. To vypovedá o tom, že zo strany pacienta sú takéto aplikácie veľmi vítané. Nie všetky aplikácie však spĺňajú požiadavky pacienta. Rozhodol som sa analyzovať 5 vybraných aplikácií, ktoré sú dostupné zdarma v obchode Google Play.

### <span id="page-13-1"></span>**3.1 OnTrack Diabetes**

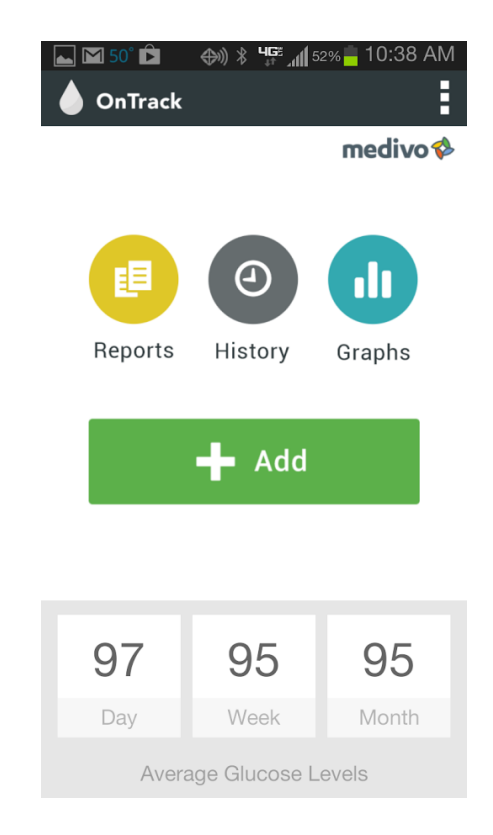

Obr. 3.1: Ukážka aplikácie OnTrack Diabetes

Aplikácia od firmy *Medivo* po prvom spustení vyzerá na pohľad príjemne. Na začiatok je treba prejsť nastavením aplikácie, kde je možnosť nastaviť jednotky glukózy, HbA1c a váhy.

| Plusy                  | <b>Minusy</b>    |  |
|------------------------|------------------|--|
| Jednoduché rozhranie   | Prehľad histórie |  |
| Monitorovanie cvičenia | Žiadne poznámky  |  |
| Grafy                  | Bez filtrácie    |  |

Tabuľka 3.1: Prehľad výhod a nevýhod aplikácie OnTrack Diabetes

Ponúka monitorovanie glukózy, Hba1C(poskytuje iba manuálne pridanie, žiadne prepočítanie z výsledkov), sacharidových jednotiek, cvičenia a váhy. K jednotlivým záznamom je možné pridávať notifikácie, avšak nie je možné pridávať poznámky, ktoré sú dosť dôležité. Po vizuálnej stránke je aplikácia najslabšia(medzi vybranými piatimi), ale je to postačujúce. Je tu možnosť zobrazenia veľkého množstva grafov a podporuje zobrazenie grafu na celú stránku. Znázornenie histórie je neprehľadné a bez možnosti filtrácie.

Podporuje nižšie verzie API (od Androidu 2.1) ako ostatné aplikácie, avšak s vyššími verziami API má problémy(konkrétne Android 6). Celkový počet inštalácií je medzi 500 000 — 1 000 000. Jej aktuálne hodnotenie je 4,4. Ukážku aplikácie je možné vidieť na obrázku [6.4](#page-29-2)

### <span id="page-14-0"></span>**3.2 BG Monitor Diabetes**

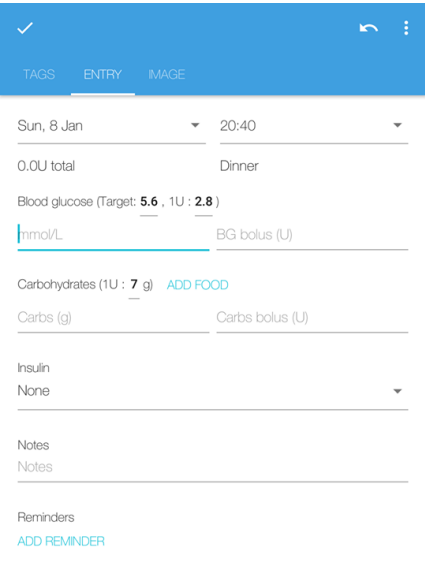

Obr. 3.2: Ukážka aplikácie BG Monitor Diabetes

Nasledujúca aplikácia pochádza od vývojára *Gordona Wonga*. Po nainštalovaní vyzerá aplikácia ako nedorobená a nepôsobí intuitívne, ale tento dojem po pridaní pár záznamov zmizne. Ponúka taktiež všetky základne funkcie ako monitorovanie glukózy, HbA1c, cviče-

| <b>Plusy</b>           | <b>Minusy</b>       |  |
|------------------------|---------------------|--|
| Prepočet HbA1c         | Pôsobí neintuitívne |  |
| Zaznamenávanie športov | Filtrovanie         |  |
| Export to CVS          | l a.ov              |  |

Tabuľka 3.2: Prehľad výhod a nevýhod aplikácie BG Monitor Diabetes

nia. Je tu možnosť vytvoriť si pripomienky, ktoré sa nemusia opakovať každý deň, ale iba určité dni.

Pri pridávaní jedla je možnosť pridať poznámku alebo nastaviť pripomienku, označiť tagom("štítok") alebo odfotiť si jedlo. Nie je implementovaná kategorizácia záznamov, avšak túto funkcionalitu nahradia už spomínané tagy. Aplikácia využíva moderný *Material Design*, ktorý je zaužívaný a vyzerá príjemne.

Zobrazenie histórie je omnoho lepšie ako v iných aplikáciách. Filtrovanie v nej však nie je dostačujúce, keďže neumožňuje vytvoriť zložitejšie filtre. Aplikácia neumožňuje nastavenie druhu inzulínu. Umožňuje importovať CSV a exportovanie dát zaslaním na email v tvare tabuľky.

Momentálne má aplikácia medzi 10 000 – 50 000 stiahnutiami. Podpora zariadení je od Androidu v 4.0 a jej aktuálne hodnotenie je 4,5. Je možné si zakúpiť PRO verziu v cene  $5,49€$ , ktorá obsahuje online databázu jedál, filtrovanie podľa tagov, automatické upozornenia a zálohu.

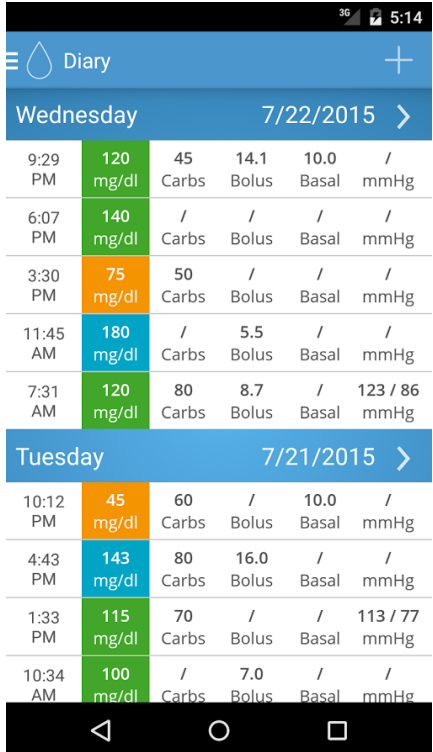

### <span id="page-15-0"></span>**3.3 Diabetes Connect**

Obr. 3.3: Ukážka aplikácie Diabetes Connect

| <b>Plusy</b>             | <b>Minusy</b>   |  |
|--------------------------|-----------------|--|
| Prehľad histórie         | Žiadne poznámky |  |
| Množstvo druhov záznamov | Platené funkcie |  |

Tabuľka 3.3: Prehľad výhod a nevýhod aplikácie Diabetes Connect

Táto aplikácia je od firmy *SquareMed Software GmbH*. Po inštalácii sa nezobrazí žiadne prvotné nastavenie. Na prvý pohľad vyzerá byť datovaná staršie, avšak posledná aktualizácia bola vytvorená nedávno. Podporuje pridávanie základných záznamov a k tomu hmotnosť, tlak, pulz a iné lieky(spolu s množstvom lieku). Je tu taktiež možnosti pridať športovú aktivity z menšieho množstva predefinovaných.

Aplikácia podporuje synchronizáciu medzi viacerými zariadeniami, avšak nie je možnosť pridať čisto textovú poznámku. Z pohľadu UI je zastaralejšieho dáta, avšak z pohľadu UX je aplikácia prívetivá a vcelku pochopiteľná. Prehľad histórie napriek tomu obsahuje redundantné informácie, ktoré môžu pri prezeraní záznamov "prekážať".

Aplikácia má medzi 100 000 – 500 000 stiahnutiami. Aktuálne hodnotenie je 4,5. Podporuje zariadenia od Android verzie 4.0 a ponúka kúpu Pro verzie za 24  $\epsilon$ na rok, ktorá podporuje jej verziu bez reklám, a niektoré z vyššie spomínaných funkcionalít.

### <span id="page-16-0"></span>**3.4 Diabetes:M**

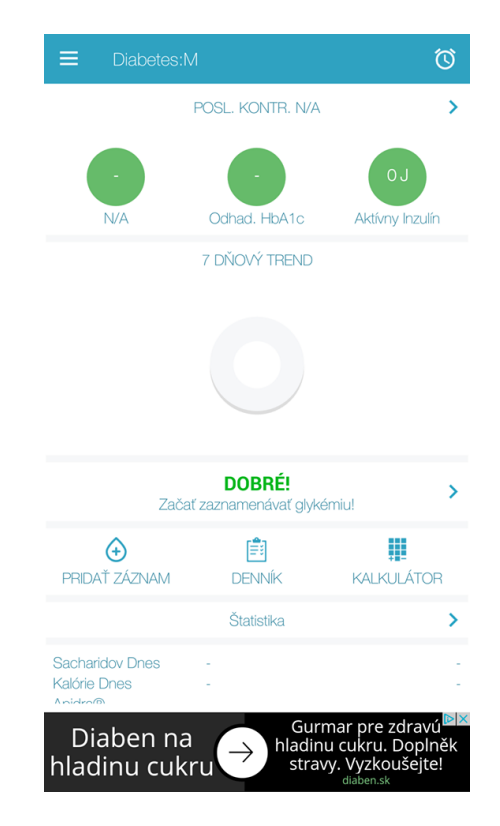

Obr. 3.4: Ukážka aplikácie Diabetes:M

Nasledujúca aplikácia je od firmy *Sirma Medical Systems*. Tú som osobne využíval rok a pol. Momentálne prešla kompletným prerobením do trošku neprehľadanejšej verzie.

| Plusy           | <b>Minusy</b>          |  |  |
|-----------------|------------------------|--|--|
| Smart hodinky   | Notifikácie            |  |  |
| Miesta vpichu   | Import a ukladanie dát |  |  |
| Aktívny inzulín | Neprehľadné UI         |  |  |

Tabuľka 3.4: Prehľad výhod a nevýhod aplikácie Diabetes:M

Aplikácia podporuje všetky základné prvky ako monitorovanie glukózy, váhy, cholesterolu a tak ďalej. Má možnosť zaznamenávania miesta merania na tele, ktoré vám ukáže aké miesta ste už použili a automaticky sa stará o obnovovanie miest po určitej dobe(nastaviteľné v menu). Túto istú funkciu ponúka aj pre inzulínové perá, respektíve infúzne sety inzulínovej pumpy. Je možnosť si zvoliť typ aplikovaného inzulínu z takmer všetkých dostupných značiek.

Aplikácia podporuje mnoho druhov exportov ako do *pdf*, tak i do súboru *xlsx* alebo *html*. Grafy sú veľmi prehľadné na množstvo informácii, ktoré zobrazujú. Základom sú taktiež notifikácie a pripomienky.

Aplikácia má občas problém s notifikáciami, ktoré sú implementované ako nadstavba nad budíkom. Občas nejdú vypnúť a je potreba reštartovať zariadenie. História záznamov je neprehľadná len s malou možnosťou filtrovania. Ďalej má aplikácia problémy s importom dát, ktoré môžu nastať aj pri lokálnej databáze.

V novej verzii podporuje aplikácia chytré hodinky. Veľkou nevýhodou sú reklamy, ktoré sa však dajú odstrániť zakúpením licencie za cenu 8,77  $\epsilon$ . Momentálne má aplikácia medzi 100 000 – 500 000 stiahnutiami. Podporuje systém Android verzie 4.0.3 a vyšší. Aplikácia má v Google Play hodnotenie 4,6.

| Plusy        | <b>Minusy</b>          |  |
|--------------|------------------------|--|
| Prívetivé UI | Nedostupnosť na SVK/CZ |  |
| Výzvy        |                        |  |
| Google FIT   |                        |  |

Tabuľka 3.5: Prehľad výhod a nevýhod aplikácie mySugr: Diabetes logbook app

### <span id="page-18-0"></span>**3.5 mySugr: Diabetes logbook app**

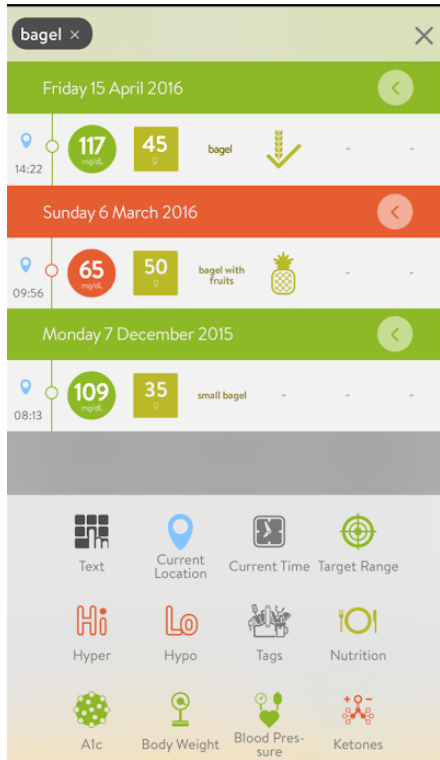

Obr. 3.5: Ukážka aplikácie mySugr: Diabetes logbook app

Posledná analyzovaná aplikácia je od firmy *mySugr GmbH*. Podporuje základné aj rozšírené možnosti. Užívateľské rozhranie je veľmi prívetivé a jednoduché, vyzerá veľmi moderne. Má vynikajúce rozloženie komponentov a zobrazenie histórie je prehľadné a dostačujúce.

Aplikácia je veľmi interaktívna, má implementované *Google FIT*. Obsahuje rôzne výzvy , ktoré majú pomáhať hravejším spôsobom hlavné mladším diabetikom v dodržovaní režimu. Je to víťazná aplikácia - *Germany's "Focus Diabetes"Best Apps for People with Diabetes' award*.

Aktuálne aplikácie nieje dostupná pre Českú a Slovenskú republiku. Jej počet stiahnutí je v rozmedzí 500 000 -– 1 000 000. Podporuje Android verzie 4.1 a vyšší a jej hodnotenie má hodnotu 4,6.

#### <span id="page-19-0"></span>**3.6 Celkové zhodnotenie**

V tejto kapitole som podrobne porovnal a zhodnotil 5 aplikácií na monitorovanie diabetu. Tieto aplikácie mali mnoho funkcií, avšak ja som sa zameral na funkcie, ktoré boli podľa testov v kapitole [8.3](#page-44-0) najpotrebnejšie z pohľadu diabetika. Väčšina z nich sa zameriavala na počet funkcionalít, avšak venovali menšiu pozornosť užívateľskému rozhraniu a použiteľnosti. Preto som sa rozhodol cestou jednoduchého užívateľského rozhrania s hlavnými funkciami ako monitorovanie glykémie, prijatých sacharidových jednotiek a podaného inzulínu. Toto sú základné časti aplikácie, ktorý si každý diabetik musí sledovať. Následne sa aplikácia bude zameriavať na čo najrýchlejšie a najjednoduchšie zadávanie záznamov.

# <span id="page-20-0"></span>**Kapitola 4**

# **Plaforma Android**

Android je operačný systém pre mobilné zariadenia, primárne mobilné telefóny, tablety avšak momentálne sa rozširuje medzi chytré televízie, hodinky alebo automobily. Je vlastnený firmou *Google Inc.* ako dcérska spoločnosť a je tvorený ako **open-source platforma**, to znamená, že každý si môže pozrieť zdrojové kódy online a upravovať ich.

Hlavný vývojár je konzorcium *Open Handset Alliance*, ktorého cieľom je progresívny rozvoj mobilných technológií, ktoré budú mať výrazne nižšie náklady na vývoj a distribúciu a zároveň spotrebiteľom prinesú inovatívne používateľsky prívetivé prostredie. Android v sebe zahŕňa operačný systém, ktorý je založený na linuxovom jadre. Má v sebe ďalšie prvky naprogramované v jazyku C a užívateľské rozhranie je písané v jazyku Java. Ten je taktiež primárne určený na tvorbu aplikácií pre túto platformu.

Samotný Android dáva k dispozícii nielen operačný systém s užívateľským prostredím pre koncových používateľov, ale aj kompletné riešenie nasadenia operačného systému (špecifikácia ovládačov a pod.) pre mobilných operátorov a výrobcov zariadení. V neposlednom rade pre vývojárov aplikácií poskytuje efektívne nástroje pre ich vývoj - Software Development Kit.

Android nepoužíva klasický Java Virtual Machine pre spúšťanie aplikácií, ale optimalizovaný Dalvik Virtual Machine do verzie 5.0. Aplikácie sú skompilované do bajtkódu pre virtuálny stroj Java, ktorý sa potom prekladá do bajtkódu Dalvik a ukladá do súborov .dex (Dalvik EXecutable) a .odex (Optimized Dalvik EXecutable).

Od verzie 5.0 je DVM nahradený Android Runtimom(ART). ART využíva *Ahead Of Time*(AOT) kompiláciu pri inštalácii aplikácie. Týmto sa zrýchľuje mobilný telefón, zvyšuje výdrž batérie, atď. Na zaistenie spätnej kompatibily využíva DVM *.dex* súbory, ale miesto *.odex* súborov využíva Ëxecutable and Linkable Format"(ELF) programi. Zdroje informácií v tejto kapitole sú z knihy [\[9\]](#page-50-4) a [\[2\]](#page-50-5).

### <span id="page-20-1"></span>**4.1 Architektúra Androidu**

Diagram [4.1](#page-21-0) znázorňuje jednotlivé vrstvy a komponenty operačného systému Android. Android je rozdelený do 5 vrstiev. Každá vrstva má svoj účel a nemusí byť priamo oddelená od ostatných vrstiev.

<span id="page-21-0"></span>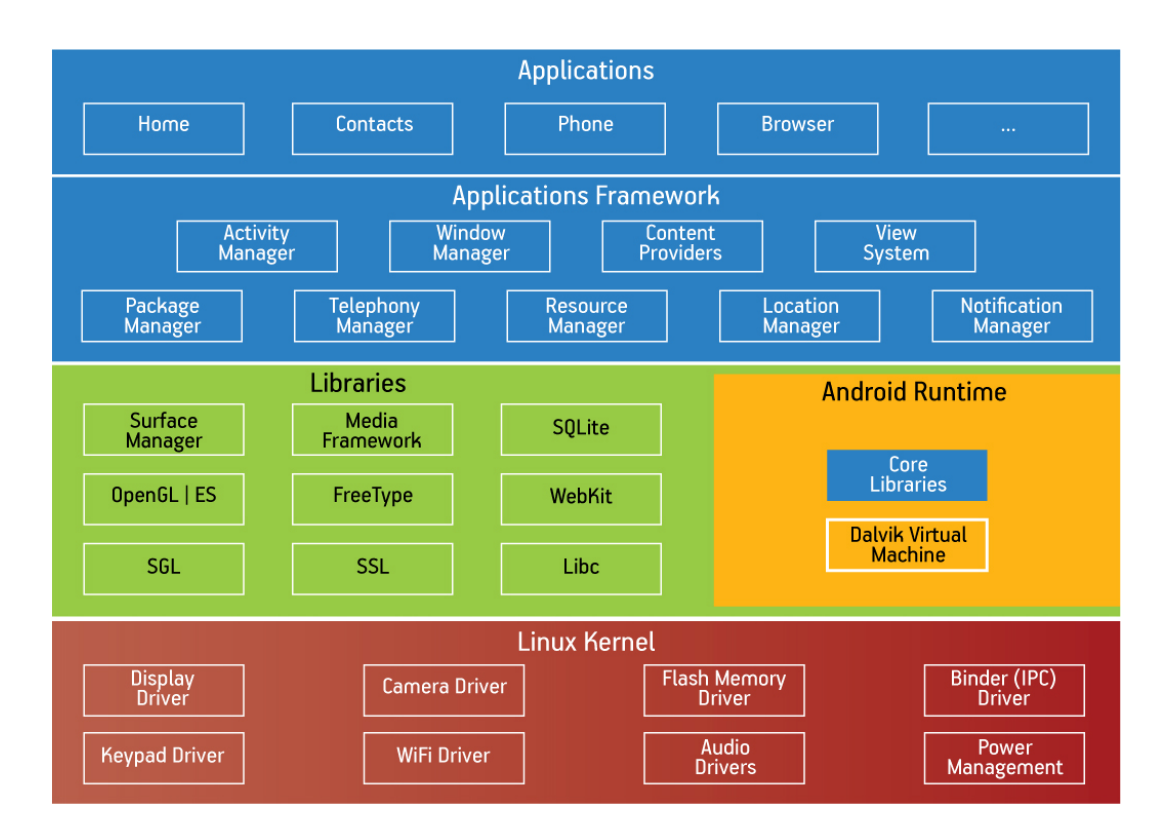

Obr. 4.1: 5 vrstvá architektúra systému Android

**Linuxové jadro** Najnižšou vrstvou je jadro operačného systému, ktorý tvorí abstraktnú vrstvu medzi hardwarom a zvyškom softwaru. Je postavené na Linuxovom jadre vo verzii 2.6. Využíva mnoho funkcií ako správa pamäte, správa sietí, správa procesov, ovládače alebo multiprocessing, avšak nevyužíva grafické uživateľské rozhranie *X – Window System*

**Knižnice** Ďalšou vrstvou sú knižnice, ktoré sú naprogramované v jazyku C/C++ a využívajú ich rôzne časti systému. Vývojár má k nim prístup pomocou aplikačného frameworku.

**Android runtime** Táto vrstva obsahuje už spomínaný DVM alebo ART(v závislosti na verzii systému). Využíva niektoré základné funkcie linuxové jadra ako je správa pamäti alebo práca s vláknami. V tejto vrstve sú taktiež zahrnuté základné knižnice jazyka Java.

**Aplikačný framework** Vývojári majú prístup ku všetkým knižniciam, s ktorými pracujú zdrojové programy systému Android. Tým pádom môžu pristupovať k hardwaru, lokálnym dátam, spúšťať procesy na pozadí a iné. Systém Android bol vytvorený tak aby sa každá komponenta dala znovu použiť, takže jedna aplikácia môže využívať služby iných, avšak musí dodržať určité podmienky.

**Aplikácie** Najvyššiu vrstvu systému tvoria základné aplikácie, ktoré využívajú bežní používatelia. Môže ísť o aplikácie ako SMS program, emailový klient, mapy, kalendár a podobne. Užívateľ má možnosť si doinštalovať ďalšie aplikácie skrz obchod *Google Play*.

## <span id="page-22-0"></span>**Kapitola 5**

# **Vývoj aplikácií pre platformu Android**

V tejto kapitole sa zameriam na možnosti programovania na platforme Android. Zdroje dát sú brané z [\[1\]](#page-50-6). Aplikácie sú primárne písané v jazyku Java. Pri programovaní je potreba *Android SDK*(Software development kit), ktorý pomáha pri preklade do súborov typu *Android package*(.apk). Tento súbor slúži na inštaláciu do daného zariadenia. Produkčné aplikácie v obchode Google Play musia byť podpísané kľúčom, ktorý musí byť pri aktualizácii vždy rovnaký(tj. použitý rovnaký kľuč pre tú istú aplikáciu). Tento súbor predstavuje všetky zdroje, ktoré aplikácia potrebuje.

Každá aplikácia beží na takzvanom *"sandboxe"* a má vlastný proces, ktorý má od jadra pridelené *ID*. Dané ID pozná len jadro systému a je vygenerované pri inštaláciu aplikácie. Táto izolácia má na starosti, aby škodlivé alebo zle navrhnuté aplikácie nemohli poškodiť celý systém. Majú k dispozícii vlastný DVM a bežia vo vlastnom virtuálnom stroji.

Android povoľuje aplikáciám iba práva, ktoré sú potrebné na základný beh aplikácie. Ostatné práva ako používanie fotoaparátu a podobné, musí udeliť aplikácii užívateľ. Týmto sa zabraňuje aplikáciám používať komponenty, do ktorých by nemali mať bežne prístup.

### <span id="page-22-1"></span>**5.1 Verzovanie Androidu**

Každá nová verzia prinášala opravy chýb z predchádzajúcej verzie a novinky, ktoré rozširovali a vylepšovali verzie systému. Verzie sú spätne kompatibilné, pre fungovanie starších aplikácií na nových verziách systému Android. Pri tvorbe aplikácie je potreba vybrať akú minimálnu verziu Androidu bude podporovať. Rozhodol som sa pre podporu od verzie SDK 16, čím pokrývam cez 96% trhu.

| <b>Version</b>     | Codename              | <b>API</b> | <b>Distribution</b> |
|--------------------|-----------------------|------------|---------------------|
| 2.2                | Froyo                 | 8          | 0.1%                |
| $2.3.3 -$<br>2.3.7 | Gingerbread           | 10         | 1.2%                |
| $4.0.3 -$<br>4.0.4 | Ice Cream<br>Sandwich | 15         | 1.2%                |
| 4.1.x              | Jelly Bean            | 16         | 4.5%                |
| 4.2.x              |                       | 17         | 6.4%                |
| 4.3                |                       | 18         | 1.9%                |
| 4.4                | KitKat                | 19         | 24.0%               |
| 5.0                | Lollipop              | 21         | 10.8%               |
| 5.1                |                       | 22         | 23.2%               |
| 6.0                | Marshmallow           | 23         | 26.3%               |
| 7.0                | Nougat                | 24         | 0.4%                |

Obr. 5.1: Podiel verzií systému Android

### <span id="page-23-0"></span>**5.2 Aplikačné komponenty**

Aplikačné komponenty Androidu sú základné stavebné bloky aplikácie. Každá komponenta je vstupný bod, cez ktorý môže systém vstúpiť do aplikácie, ale nie všetky umožňujú vstup užívateľom. Niektoré závisia na iných, avšak každá z nich existuje nezávisle na inej entite a má špeciálnu rolu. Dokopy definujú správanie aplikácie.

Sú 4 druhy komponent, pričom každá slúži na niečo iné. Majú svoj vlastný životný cyklus. Jednotlivé entity sú definované v manifeste [5.2.3.](#page-25-1) V ďalšej časti [5.2.1](#page-23-1) sa o nich dozvieme viac.

#### <span id="page-23-1"></span>**5.2.1 Rozdelenie komponentov**

#### **Aktivita(Activity)**

Aktivita je vstupný bod pre interakciu s užívateľom. Reprezentuje jednu obrazovku(view) s užívateľským rozhraním. Pre príklad emailový klient má jednu aktivitu, ktorá zobrazuje zoznam nových emailových správ, iná aktivita na odoslanie emailu a iná na jeho zobrazenie. Iné aplikácie môžu štartovať tieto aktivity, ak to majú povolené.

Každá aktivita v systéme sa ukladá na takzvaný *zásobník komponent* a beží v samostatnom DVM. Na vrchole zásobníka sa nachádza aktuálna aktivita. Po spustení novej aktivity sa pridá na vrchol. Zásobník je typu LIFO, čo zaisťuje, že po stlačení tlačítka Späť sa vyberie aktuálna aktivita z jeho vrcholu a prechádzajúca aktivita pokračuje v činnosti, kde skončila. Aktivita dedí z triedy android.app.Activity

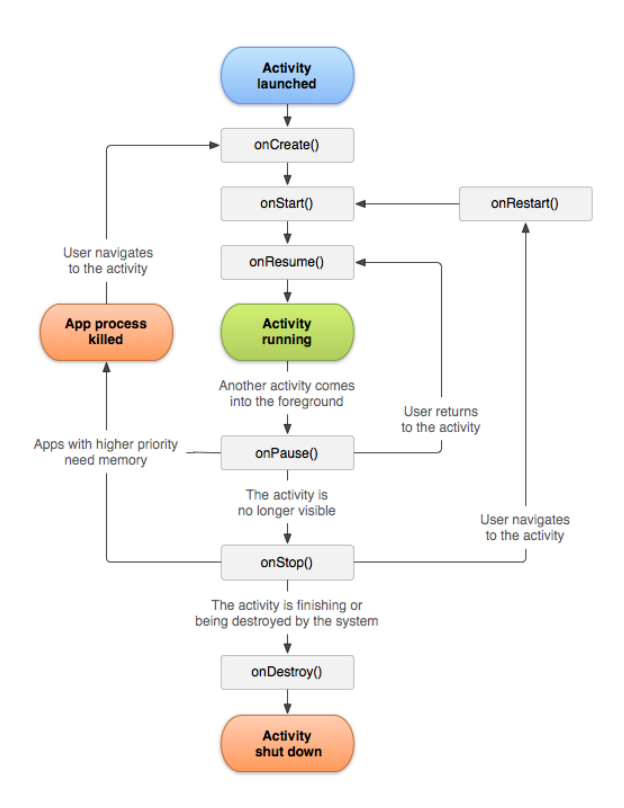

Obr. 5.2: Životný cyklus komponenty Aktivita

Aktivita uľahčuje nasledovné interakcie medzi systémom a užívateľom:

- ∙ Sledovanie toho, o čo sa užívateľ zaujíma(čo sa deje na obrazovke) aby systém zabezpečil to, že beží proces, ktorý hosťuje aktivitu.
- ∙ Sleduje, ktoré aktivity boli nedávno použité/pozastavené a systém im dáva prioritu pri udržiavaní.
- ∙ Pomáha aktivite pri zabití procesu, tak že sa užívateľ môže vrátiť tam kde aktivita skončila.
- ∙ Pomáha pri prepínaní aktivít medzi aplikáciami pre zachovanie kontinuálnosti.

#### **Služba(Service)**

Služba predstavuje proces aplikácie bez užívateľského rozhrania, ktorý pracuje na pozadí. Môže byť ovládaná pomocou interakcie s aktivitou, ku ktorej je služba pripojená. Pre príklad môže slúžiť na prehrávanie hudby na pozadí, zatiaľ čo užívateľ používa inú aplikáciu alebo môže sťahovať dáta cez sieť bez blokovania užívateľovej aktivity. Služba dedí z triedy android.app.Service a mala by byť vytváraná vo vedľajšom vlákne, aby neblokovala hlavné UI vlákno.

#### **Poskytovatelia obsahu(Content providers)**

Komponenta rozširuje abstraktnú triedu android.content.ContentProvider(). Poskytovatelia obsahu spravujú súbor zdieľaných aplikačných dát. Aplikácia môže dáta ukladať v súborovom systéme, SQLite databázy, v cloude alebo v ktoromkoľvek inom perzistentnom úložisku. Taktiež môže pomocou *Poskytovateľa obsahu* čítať alebo modifikovať dáta ak to má povolené.

#### **Odberateľ vysielania(Broadcast receivers)**

Odberateľ broadcastu je komponenta, ktorá umožňuje doručovanie udalostí systémom mimo bežný aplikačný cyklus. Vzhľadom k tomu, že sú definované ako vstupy do aplikácie, systém môže vysielať aj aplikáciám, ktoré nie sú spustené. Jeden z týchto príkladov môže byť alarm. Užívateľovi stačí len zadať alarm na určitý čas a o všetko sa postará táto komponenta. Keďže *BR* nemajú užívateľské rozhranie môžu použiť notifikácie v stavovom riadku. BR je implementovaný ako podtrieda android.content.BroadcastReciever.

#### <span id="page-25-0"></span>**5.2.2 Využívanie komponentov**

Veľmi veľká výhoda je, že aplikácie môžu navzájom spúšťať iné komponenty. Táto vlastnosť uľahčuje ich vývoj. Pre príklad potrebujem aplikáciu, ktorá potrebuje fotoaparát ako minoritnú službu. Namiesto toho aby som si naprogramoval vlastný fotoaparát, využijem komponentu, ktorá je už vstavaná v systéme. Nie je pritom treba vkladať ani žiadny kód, stačí iba zavolať danú komponentu s určitým vstupom a ona po odfotení vráti potrebné dáta. Z užívateľského pohľadu to vyzerá tak, že fotoaparát patrí do aplikácie.

Pri spustení komponenty, systém pre ňu vytvorí samostatný proces(ak nie je aplikácia spustená) a inštanciuje všetky potrebné triedy. Pre príklad s fotoaparátom. Keď sa spúšťa aktivita *Fotoaparát*, tak sa spúšťa v aplikácii fotoaparát a nie, z ktorej bola zavolaná. Aplikácie sa nemôžu spúšťať navzájom, je potreba zaslať systému správu so žiadosťou a spustiť danú aplikáciu. Ten následne nájde danú komponentu a inštanciuje ju. Všetky komponenty sú teda aktivované asynchrónnou správou, ktorá sa nazýva *Intent* [1](#page-25-2) .

#### <span id="page-25-1"></span>**5.2.3 Android Manifest**

Každá aplikácia musí obsahovať *XML* súbor s názvom AndroidManifest.xml. V tomto súbore sa nachádzajú informácie, aké komponenty aplikácia ponúka a tým o nich informuje systém.

Súbor manifest definuje a obsahuje:

- ∙ Identifikuje práva aplikácie, ktoré potrebuje aplikácia k svojmu behu. Môže to byť potreba používať pamäťovú kartu, čítať kontakty, používať fotoaparát, atď...
- ∙ Určuje minimálnu verziu systému Android, ktorú aplikácia podporuje a využíva pre svoj beh. Viz. [5.1](#page-22-1)
- ∙ Definuje HW/SW funkcie nevyhnutné pre beh aplikácie.
- ∙ Popisuje jednotlivé komponenty.

<span id="page-25-2"></span><sup>1</sup>https://developer.android.com/guide/components/intents-filters.html

# <span id="page-26-0"></span>**Kapitola 6**

# **Návrh aplikácie**

V tejto kapitole priblížim detailnejšie cieľ práce. Rozoberiem jednotlivé kroky návrhu aplikácie a postup práce. Predstavím svoj návrh riešenia problému a možnosti užívateľa pri použití aplikácie. Ďalej si úlohy rozdelíme na pod úlohy, kde sa každej budeme venovať.

#### <span id="page-26-1"></span>**6.1 Rozbor a analýza problému**

Cieľom tejto práce je vytvoriť funkčnú aplikáciu pre platformu Android. Aplikácia bude slúžiť na monitorovanie diabetu, kde si užívateľ bude môcť monitorovať svoj stav krvnej glukózy(cukru), počtu prijatých sacharidových jednotiek alebo inzulínu. Tieto tri veci sú hlavné pri správnom self-managmente diabetu a sú oceňované každým diabetikom.

Aplikácia musí byť rýchlo prístupná a jednoduchá na používanie, s tým že užívateľské rozhranie musí byť pripravené zobrazovať štatistické informácie, grafy a mnoho dát. Mnoho ľudí nepoužíva tieto aplikácie pre zložitosť rozhrania, čomu sa budem chcieť vyhnúť.

Analýza prebiehala v dvoch krokoch. V prvom kroku som preskúmal existujúce riešenia podobných aplikácií v kapitole [3](#page-13-0) a navrhol aplikáciu. V druhom kroku som návrh aplikácie konzultoval s diabetikmi, ktorý už používali iné aplikácie. Ukázalo sa, že bola potreba implementácie lokalizácie. Ďalej som sa dozvedel, že niektoré navrhnuté funkcionality viz. [6.3,](#page-27-0) neboli pre užívateľov intuitívne.

Primárna možnosť pridávania údajov bude ručným zadávaním. Užívateľ musí byť schopný túto činnosť uskutočniť do niekoľkých sekúnd. Ako rozšírené možnosti sa naskytujú využívanie senzoru na zadávanie glykémie, používanie OCR(Optical character recognition) či zadávanie pomocou chytrých hodiniek. Ako rozšírenie som sa rozhodol implementovať pridávanie glykémie cez senzor FreeStyle Libre a načítaním za pomoci OCR z glukometru ako je možné vidieť na obrázku [6.1](#page-27-1)

#### <span id="page-26-2"></span>**6.2 Architektúra aplikácie**

V tejto podkapitole opíšem architektúru celého systému. Aplikácia bude pracovať s veľmi citlivými dátami. Ich ukladania na vzdialenom serveri by vyžadovalo riešenie zabezpečenia, šifrovania dát. Vzdialený server slúži na správu užívateľov, podľa ktorých je možné posielať *push notifikácie*. Vzdialený server bude pozostávať s NodeJS servera a MongoDB databáze. Návrh tejto architektúry je možné vidieť na obrázku [6.4](#page-29-2)

Aplikácia bude musieť vedieť komunikovať s týmto serverom, avšak beh aplikácie nesmie byť závislí na použití internetového pripojenia. Jediná hlavná potreba použitia interneto-

<span id="page-27-1"></span>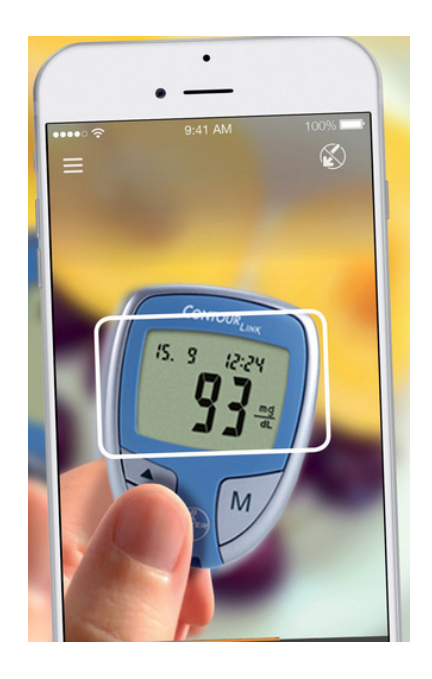

Obr. 6.1: Na obrázku je možnosť vidieť návrh spôsobu zadávania glykémie do zariadenia za pomoci rozpoznáva znakov na displeji glukometra(OCR). Z mnoho glukometrov je možné zistiť čas merania, dátum a hodnotu.

vého pripojenia je prvotné spustenie do aplikácie, kde sa užívateľ zaregistruje alebo prihlási. Ako backendový server bude použitá aplikácia Parse, ktorá nám zabezpečí naše požiadavky.

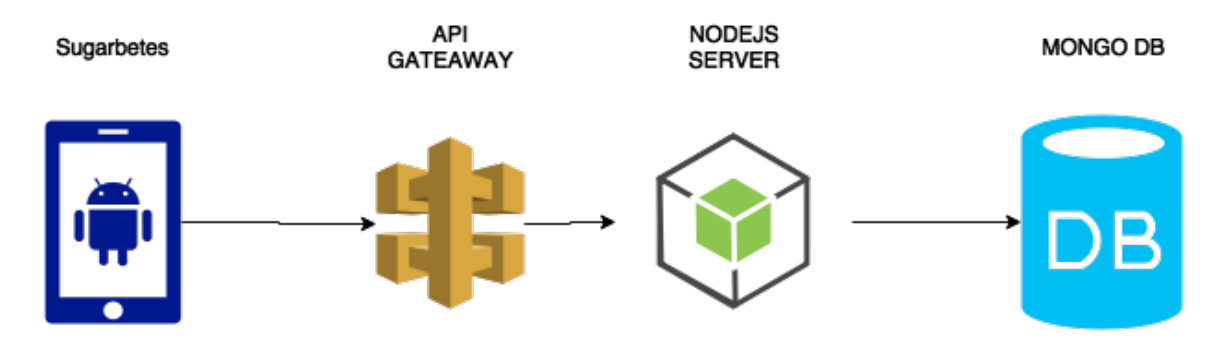

Obr. 6.2: Ukážka architektúry aplikácie. Na obrázku je možné vidieť prepojenie aplikácie Sugarbetes s backendovým serverom.

### <span id="page-27-0"></span>**6.3 Návrh užívateľského rozhrania**

Celé užívateľské rozhranie bude postavené na *Material designe*, ktoré zaisťuje pocit toho, že aplikácia je súčasťou systému. Funkcií, ktoré obsahujú iné aplikácie, je veľké množstvo. Ich grafické uživateľské rozhranie je často dosť neprehľadné, na ktoré sa nabaľovali nové a nové funkcie bez zmeny.

Táto aplikácia vyskúša inú možnosť ako vytvoriť dané užívateľské rozhranie. Všetky funkcie maximálne zjednoduší a nové funkcie sa budú pridávať podľa predstáv užívateľov a budú testované na vhodnej vzorke testerov. Tým pádom sa zaručí, že do produkcie sa aplikácie otestuje a pre užívateľov bude vydaná aplikácia s výborným UI/UX. Aplikácia sa bude sústrediť na jednoduché a rýchle pridávanie záznamu do aplikácie.

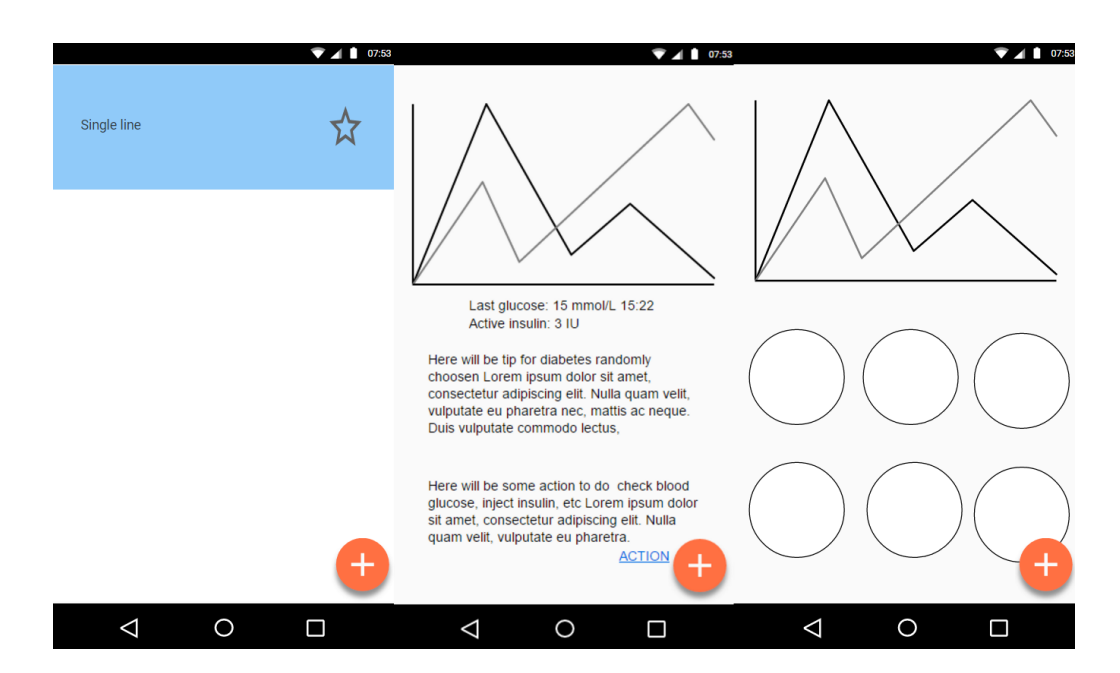

#### <span id="page-28-0"></span>**6.3.1 Rozhranie hlavnej aktivity**

Obr. 6.3: Na obrázku je možné vidieť návrh hlavnej aktivity aplikácie. Bude sa skladať z troch častí a to prehľadu histórie, jednodňového týždenného a mesačného prehľadu a nedávnej histórie. Na obrazovke, v dolnej časti, ktorá je najprístupnejšia palcu ruky, bude zobrazené tlačidlo na pridávanie záznamu.

Všetky hlavné informácie, ktoré bude užívateľ potrebovať vidieť bude dostupná ihneď po zapnutí aplikácie ako aktívny inzulín, posledná nameraná glykémia, aktuálny trend krvnej glukózy. Musí mať jednoduchý prístup k pridaniu nového záznamu. To bude zaistené tlačidlom v spodnej časti displeju, ktorý je ľahko dostupný prstom. Toto tlačidlo sa bude nachádzať v celej aktivite.

Hlavná aktivita bude zložená z viacerých fragmentov, každý jeden fragment sa bude starať o zobrazovanie inej informácie. Užívateľ najprv uvidí fragment *Dashboard*, kde bude mať zobrazené všetky aktuálne informácie, ktoré sú spomenuté vyššie. Následne bude môcť gestom prejsť na ľavý fragment, v ktorom sa budú všetky záznamy z možnosťou filtra v jednoduchej a prehľadnej forme.

Na pravej strane budú zobrazené štatistické údaje za posledné obdobie. Ako najužitočnejšie sa ukázali obdobia jeden deň, jeden týždeň a jeden mesiac. Ako hlavný element na stránke bude graf, v ktorom je možné vidieť trend glykémie za dané časové obdobie. Pod grafom užívateľ uvidí priemernú glukózu, celkový počet prijatých sacharidov, celková dávka inzulínu, počet hyper a hypoglykémii a celkový počet meraní.

#### <span id="page-28-1"></span>**6.3.2 Rozhranie pridávania/upravovania záznamu**

Prvým nápadom bolo vytvoriť každej jednej položke zvlášť aktivitu na pridávanie aj zobrazovanie každe. Avšak spojenie týchto položiek do jedného objektu je výhodou, keďže

<span id="page-29-2"></span>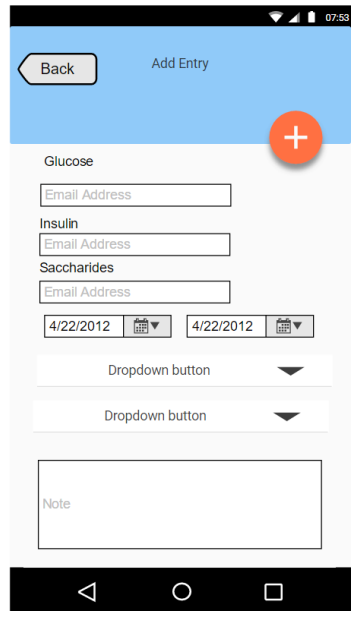

Obr. 6.4: Návrh pridávania záznamu

väčšinou si diabetik meria cukor, pichá inzulín a konzumuje jedlo v rovnakú dobu. Ak by tieto dáta boli oddelené musel by si pacient s diabetom tieto údaje zadávať 3 krát. Táto pripomienka sa ukázala ako správna pri konzultácii s testermi, ktorý boli za ponúkanú zmenu.

Pri vytváraní bude potrebné prednastavovať niektoré položky. Dátum, čas, či kategória, ktorá sa bude môcť odhadnúť podľa aktuálneho času. Užívateľovi bude ponúknuté si napísať vlastnú poznámku, ktorou si môže vylepšiť prednastavené kategórie a zaznačiť si dôležitú informáciu k danému záznamu.

#### <span id="page-29-0"></span>**6.3.3 Rozhranie pridávania pripomienok**

Pridávanie pripomienok na meranie glykémie, musí byť jednoduché a informatívne. Informácie obsahujú dve veci a to názov a čas. Pridávanie by malo využívať dialógové okná, aby sa užívateľ nemusel premiestňovať medzi aktivitami. Vypínanie by malo byť jednoduchou formou a to pomocou takzvaného *switchu*. Na obrázku [6.5](#page-30-1) je možné vidieť návrh tohto rozhrania.

#### <span id="page-29-1"></span>**6.3.4 Prehľad grafov**

Aby som diabetikovi uľahčil zisťovanie stavu jeho diabetu, navrhol som zoznam grafov, v ktorých sa budú zobrazovať prehľady výsledok za posledné obdobie. Medzi grafmi budú koláčové grafy zobrazujúce rozdelenie glykémií podľa kategórií. Ďalší diagram bude zobrazovať celkový počet prijatých sacharidov a pichnutého inzulínu.

<span id="page-30-1"></span>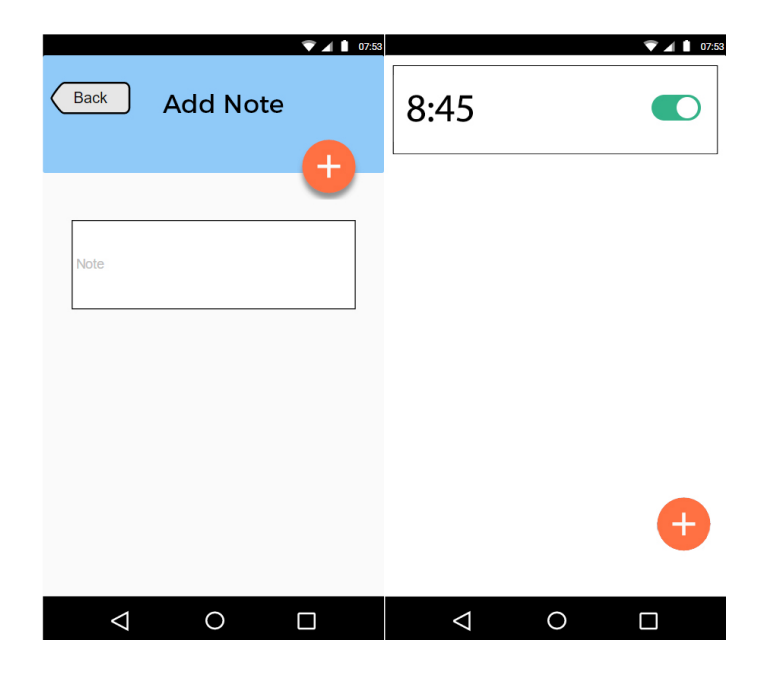

Obr. 6.5: Na obrázku je návrh rozhrania pre pridávanie pripomienky a poznámky.

### <span id="page-30-0"></span>**6.4 Návrh funkcionalít**

V tejto časti opíšem aké hlavné funkcie bude aplikácia potrebovať. Keďže konkurenčné aplikácie majú mnoho funkcií, nie je možné ich všetky implementovať v rámci tejto práce, zameriam sa skôr na jednoduchosť týchto funkcií.

Medzi hlavné funkcie aplikácie bude patriť možnosť monitorovať užívateľove glykémie, prijaté sacharidy alebo pichnutý inzulín. Avšak diabetik potrebuje mať záznamy aj o svojich športových aktivitách. Testeri tieto domnienky potvrdili a tieto funkcie budem implementovať.

Avšak ukladanie a monitorovanie týchto dát nie je všetko. Celková práca s aplikáciou je najpodstatnejšia. Je potreba, aby užívateľ mohol zadávať záznamy čo najjednoduchšie a najrýchlejšie. Preto som sa rozhodol implementovať podporu senzoru FreeStyle Libre, ktorý funguje skrz senzor NFC. Užívateľ pridá záznam do telefónu iba priložením telefónu a následným potvrdením.

# <span id="page-31-0"></span>**Kapitola 7**

# **Implementácia aplikácie**

Ako model pre implementáciu aplikácie som si zvolil *Vodopádový model*, z dôvodu jasnej špecifikácie a potreby rýchleho *MVP*.

Na začiatku boli spísané požiadavky a následne navrhnutá architektúra systému, do ktorej patrí ako Android aplikácia tak aj cloudový server. Technológie a implementačné metódy sú popísané v neskoršej časti tejto kapitoly.

### <span id="page-31-1"></span>**7.1 Vybrané technológie**

Ako primárne prostredie bolo vybrané Android-Studio, ktoré je voľne dostupné na stia-hnutie <sup>[1](#page-31-3)</sup>, a ktoré je už rozšírené o Android SDK(taktiež voľne dostupné). Vývojársky balík SDK obsahuje takmer všetko, čo je potrebné pre vývoj na platforme Android. Android Studio poskytuje niektoré z nástrojov ako *Instant Run*, ktorý umožňuje spúšťanie aktivity bez potreby reštartovania celej aplikácie. Ďalšie funkcie ako kompilovanie súborov *APK*, komunikácia so zariadením cez *ADB*. Oba nástroje sú súčasťou Android SDK. Funkcií, ktoré ponúka Android-Studio je mnoho.

Na komunikáciu aplikácie s cloudovým úložiskom som si zvolil Parse SDK<sup>[2](#page-31-4)</sup>, ktoré sa medzičasom stalo opensource. Daný framework som si vybral, pre jeho jednoduchosť a vytvorené SDK pre mnoho platforiem ako je Android, Javascript, iOS, .net, a mnoho ďalší. Táto vlastnosť mi môže v budúcnosti pomôcť pri vytváraní aplikácie na inú platformu.

Na VPS(virtálny privátny server) beží Node.js server, ktorý poskytuje vzdialenú komunikáciu s aplikáciou. Ďalej Parse server potrebuje databázu, ktorou je MongoDB vo verzi 3.2. ktorú využíva na ukladanie dát.

#### <span id="page-31-2"></span>**7.1.1 Parse SDK**

Väčšina moderných aplikácií ukladá dáta a komunikuje s inými službami cez internet. Užívateľské účty, zdieľané dáta, dokumenty, platby, všetky tieto dáta musia byť niekde uložené. Koncept, ktorý sa schováva za Parse, je veľmi jednoduchý. Odtieniť mobilného vývojára od vytvárania vlastného riešenia, ktoré je často zdĺhavé. Týmto dovolí vývojárovi venovať sa viac mobilnej aplikácii ako vlastnému cloudovému riešeniu. Je možnosť mať vlastný parseserver pustený lokálne a testovať na ňom. Toto je výhoda iných platených riešení, ktoré takúto možnosť neponúkajú.

<span id="page-31-3"></span><sup>1</sup>https://developer.android.com/studio/index.html

<span id="page-31-4"></span> $^{2}$ http://parse.com/

Parse Android SDK ponúka nástroje, ktoré uľahčujú komunikáciu zo serverom. Na komunikáciu s ním je potreba *aplikačné id* a *master klúč*, ktorý zabezpečuje bezpečnú komunikáciu medzi serverom a aplikáciou. Toto riešenie poskytuje výhodu aj do budúcnosti, kde pri požadovanej novej funkcionalite si môžem upraviť server podľa vlastnej potreby.

### <span id="page-32-0"></span>**7.2 Implementácia užívateľského rozhrania**

Po zapnutí aplikácie sa v *StartedApplication*, ktorá dedí z triedy *Application* inicializuje Parse SDK. Nastaví sa možnosť používania lokálnej databáze, url adresy vzdialeného serveru, kľúče pre autentifikáciu. Potom sa do aplikácie zaregistrujú databázové modely a na pozadí sa na Parse server uložia informácia o užívateľovi. Tieto dáta slúžia k odosielaniu Push Notifikácií. Po inicializácii Parse serveru sa nastaví knižnica *RateThisApp*, ktorá slúži na výzvy k ohodnoteniu aplikácie Sugarbetes na obchode Google Play. Následne sa nastaví jazyk aplikácie podľa užívateľských preferencií.

Po štarte aplikácie sa zobrazí užívateľovi logo aplikácie, ktorá je implementovaná aktivitou *GateActivity*. Táto aktivita rozhoduje o nasledujúcom kroku. Ak užívateľ nie je prihlásený, nová aktivita je *LoginActivity*. Užívateľské rozhranie je jednoduché a je znázornené na obrázku [7.1.](#page-32-1) Všetky aktivity sú vytvorené rozšírením triedy *AppCompatActivity*, ktorá sa nachádza v knižnici *Support Library* a slúži pre spätnú kompatibilitu. Táto knižnica nám dovoľuje používanie novších prvkov na starších zariadeniach.

<span id="page-32-1"></span>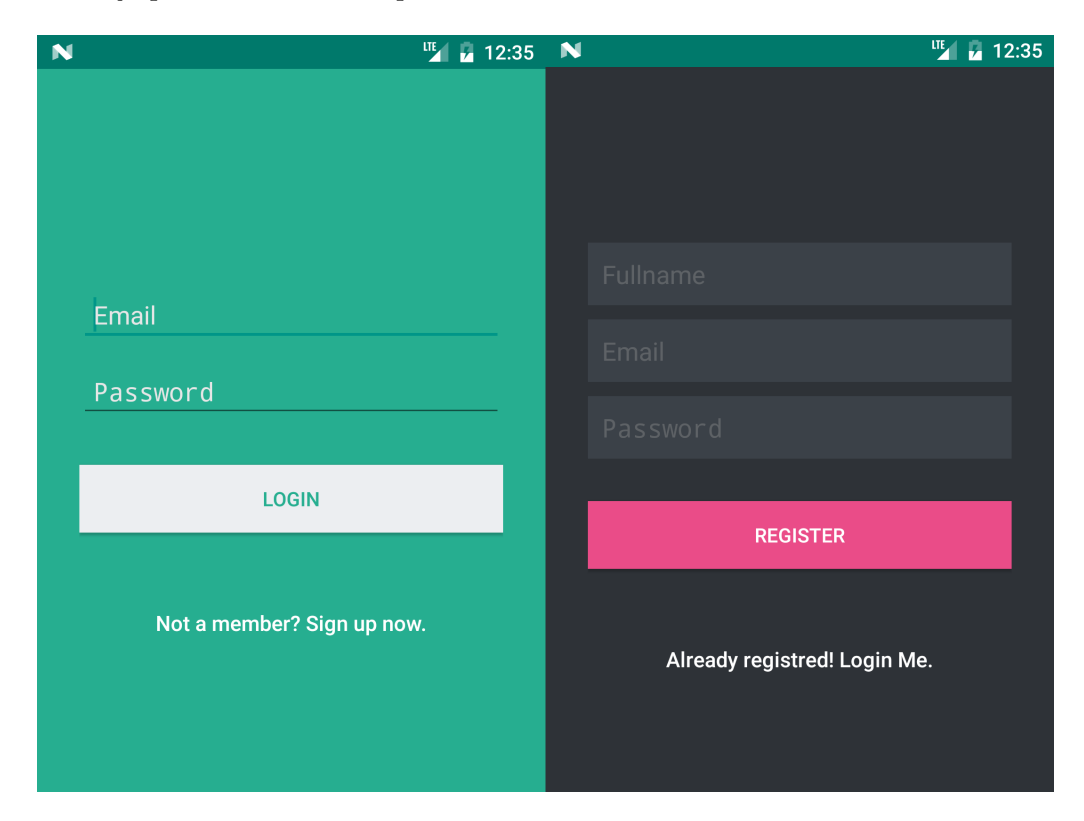

Obr. 7.1: Uživateľské rozhranie prihlasovacej a registračnej obrazovky.

Ak užívateľ nie je ešte registrovaný, môže prejsť do aktivity *SignupActivity* viz. obrázok [7.1.](#page-32-1) Pre registráciu sú potrebné informácie ako je meno, email a heslo. Na prihlásenie a registráciu musí mať užívateľ aktívne internetové pripojenie. Na prihlásenie sa používa vstavaná funkcia Parse SDK *LogInBackground*. Po zaregistrovaní ako aj po prihlásení sa aplikácia presunie do hlavnej časti aplikácie a to do aktivity *DashboardActivity*.

V hlavnej aktivite je užívateľské rozhranie vytvorené podľa návrhu v [6.3.](#page-27-0) Tá pozostáva z troch hlavných častí. Na podporu týchto častí využíva aktivita triedu *ViewPager*, ktorá nám zabezpečí plynulý prechod medzi týmito tromi elementmi. Inštancii tejto triedy je priradený *SectionsPagerAdapter*. Ten drží informácie o fragmentoch a zapuzdruje ich. Na rozdiel od adaptéru *FragmentStatePagerAdapter*, udržiava fragmenty v pamäti, čo prináša plynulejšie prechádzanie medzi nimi. Sú tri základné fragmenty, ktoré vykresľujú UI a sú to:

- ∙ *HistoryFragment*, ktorý slúži na zobrazovanie histórie meraní
- ∙ *DashboardFragment*, ktorý slúži na zobrazovanie aktuálnych informácií. Je to časť, ktorú užívateľ vidí ako prvú.
- ∙ *PeriodFragment*, ktorý slúži na zobrazovanie výsledkov a ich štatistiky za určitú periódu času.

Vzhľad jednotlivých častí *DashBoardActivity* je popísaný v XML súbore *activity\_dashboard.xml*. Využíva hornú lištu *ActionBar*, ktorý je podporovaný na starších zariadeniach cez už spomínanú triedu *AppCompatActivity*. V tomto toolbare sa zobrazuje text, ktorý popisuje aktuálny fragment a tlačidlo na zobrazenie menu aplikácie, ktoré sa zobrazí po kliknutí alebo po použití gesta. Aplikačné menu je použité z knižnice *MaterialDrawer*[\[8\]](#page-50-7). V menu je možné vidieť rýchle odkazy na iné akcie ako pridávanie pripomienky, záznamu, spočítanie odhadovaného HbA1c, nastavenia a iné. Obrázok menu je možné vidieť na [7.3.](#page-35-1)

V aktivite je použité *FloatingActionMenu* tlačidlo, ktoré umožňuje rýchle pridanie nového záznamu, pripomienky alebo poznámky. Využíva knižnicu *FloatingActionMenu*.

Fragment *HistoryFragment*, ktorý slúži na zobrazovanie histórie záznamov, využíva layout(rozhranie) *RecyclerView*. Slúži na zobrazovanie záznamov vo forme zoznamu. Toto rozhranie nám dovoľuje nastaviť rôzne vzhľady pre rôzne typy položiek. Dovoľuje nám animovať a upravovať jednotlivé položky tohto zoznamu. Na lepšiu kontrolu nad dotykom užívateľa nad zoznamom *RecyclerView*, som implementoval vlastný *RecyclerItemClickListener*, ktorý nám dovoľuje kontrolovať dlhé aj krátke kliknutia na položku. Po kliknutí sa zobrazí mini menu v spodnej časti obrazovky, kde si užívateľ môže vybrať medzi akciou **Upraviť** alebo **Odstrániť**. Kliknutím na **Upraviť** sa aplikácia presmeruje do aktivity *AddEntryActivity*. Po odstránení záznamu položka zmizne zo zoznamu a zobrazí sa oznámenie o vymazaní. Užívateľ má možnosť vrátiť predchádzajúcu akciu po dobu jeden a pol sekundy.

*HistoryFragment* obrázok [7.2](#page-34-1) využíva na zobrazovanie položiek adaptér *HistoryAdapter*. Preto som implementoval *ParseCustomQueryAdapter*, ktorý nám dovoľuje používať ParseSDK dáta z databáze priamo v tomto adaptéry. V metóde *getItemView* sa nastavia potrebné dáta zo záznamov priamo do položky, ktorá sa následne vloží do *RecyclerView*.

<span id="page-34-1"></span>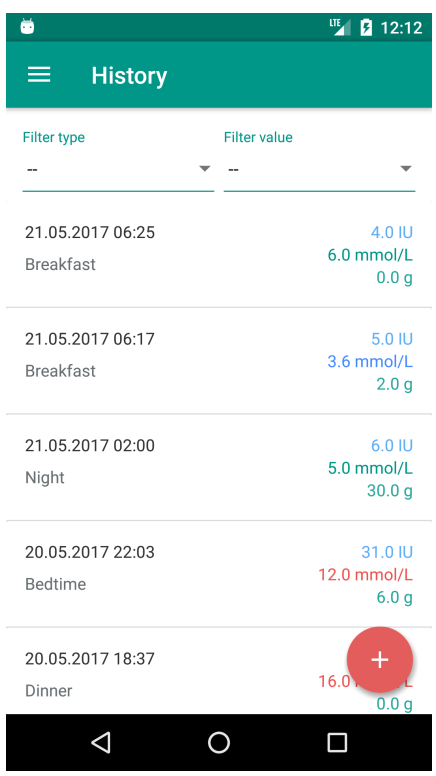

Obr. 7.2: Uživateľské rozhranie fragmentu *HistoryFragment*, v ktorom je možné vidieť filtre na záznamy a konkrétne záznamy v prehľadnej forme.

Ďalší fragment, ktorý *DashboardActivity* využíva je **DashboardFragment**. Ten slúži na zobrazenie nedávnych výsledkov a jednoduchú interakciu s užívateľom. V hornej časti zohrania, ktoré je implementované v XML súbore *fragment\_dash\_board\_main*, je líniový graf, zobrazujúci posledných desať meraní glykémie. Ďalej sa v rozhraní nachádza časť na akcie užívateľa, ktoré ho vyzývajú k interakcii s aplikáciou. Napríklad pridanie záznamu či pripomienky. Nachádza sa tam aj časť, v ktorej sa zobrazujú rady pre diabetika s náhodnej množiny vybraných rád.

Posledný fragment, ktorý sa využíva v *DashboardActivity* je **PeriodShowFragment**. Jeho vzhľad je definovaný v *fragment\_dash\_board\_period.xml*. Využíva rozhranie *Scroll-View*, ktoré umožňuje posúvanie obrazovky pri mobilných telefónoch s menším rozlíšením obrazovky. Fragment zobrazuje líniový graf, ktorý je implementovaný knižnicou *MPAndroidChart*. Dovoľuje upravovať a nastavovať vzhľad veľmi jednoduchou cestou. Pre lepší prehľad som pridal takzvané *Limit Lines*, ktorá ohraničujú správnu hladinu glykémie. Pod grafom je zobrazený prehľad priemernej krvnej glukózy, prijatých sacharidov či celkovom pichnutom inzulíne. Pod tým je možné vidieť prehľad meraní a to počet hyperglykémií, hypoglykémií a celkové množstvo meraní.

### <span id="page-34-0"></span>**7.3 Nastavenie aplikácie**

V nastavení aplikácie je možné si zvoliť jazyk aplikácie(momentálne je dostupná slovenčina, čeština a angličtina), pohlavie a základné jednotky merania glukózy. Následne je možné povoliť pridávanie glykémie pomocou experimentálnej implementácie *FreeStyle Libre*.

<span id="page-35-1"></span>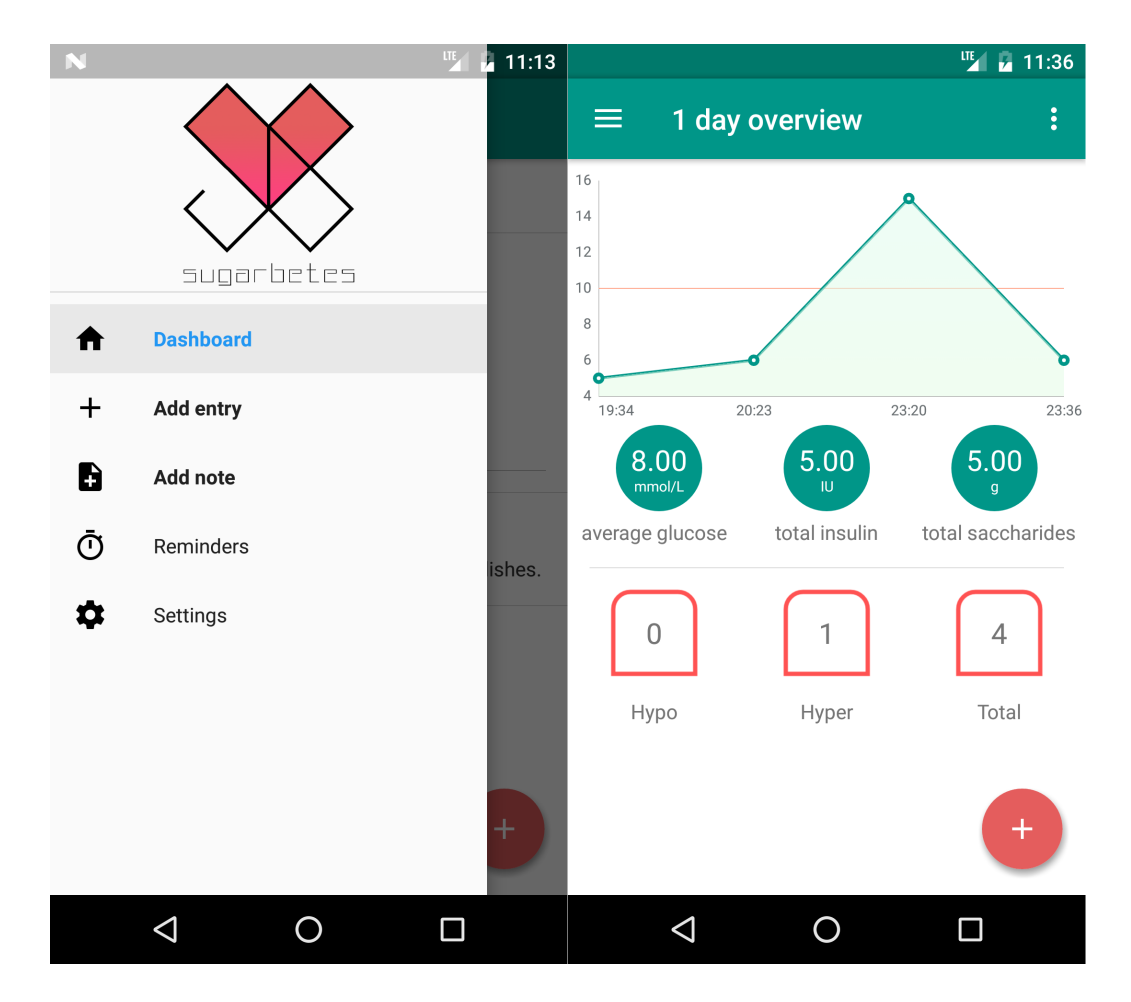

Obr. 7.3: Uživateľské rozhranie hlavnej aktivity a menu aplikácie. Na ľavej strane je zobrazené menu, ktorá sa zobrazí po použití gesta alebo po stlačení na tlačidlo menu. Poskytuje rýchly prístup k ďalším funkciám ako je nastavenie, pripomienky, grafy. Na pravej strane je jednodňový prehľad, ktorý je reprezentovaný líniovým grafom, pod ktorým je možné vidieť súhrnné informácie o priemernej glykémii, skonzumovaných sacharidoch či aplikovanom inzulíne.

#### <span id="page-35-0"></span>**7.3.1 Pridávanie záznamu**

Na obrázku [7.4,](#page-36-0) je možné vidieť rozhranie pridávania záznamu do aplikácie. Pridávanie rôznych typov záznamov je implementované v jednej akcii, keďže užívatelia zväčša pridávajú tieto záznamy spolu. Ako prvá je krvná glukóza, následne je inzulín, sacharidy, dátum, čas, kategória až po poznámky. Zoradenie je zámerne podľa dôležitosti informácií. Jednotky krvnej glukózy sa nastavia počas spúšťania aktivity podľa nastavených preferencií. Na konvertovanie jednotiek z **mmol/L** na **mg/dL** sa používa trieda *Glucose* v balíčku *Helpers*.

Na pridávanie času a dátumu sa využívajú komponenty *TimeDialog* a *DateDialog*, ktoré je možné vidieť na obrázku [7.5.](#page-36-1)

<span id="page-36-0"></span>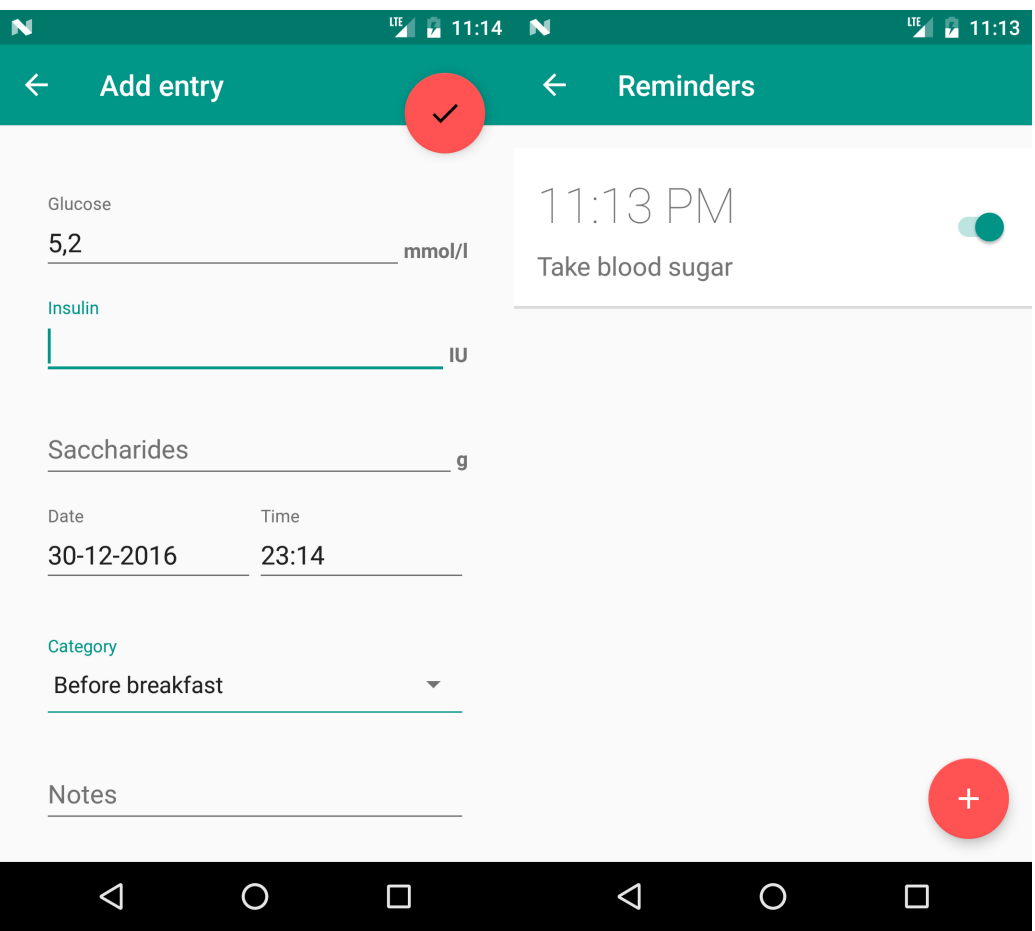

<span id="page-36-1"></span>Obr. 7.4: Užívateľské rozhranie pridávania záznamu a rozhranie pripomienok

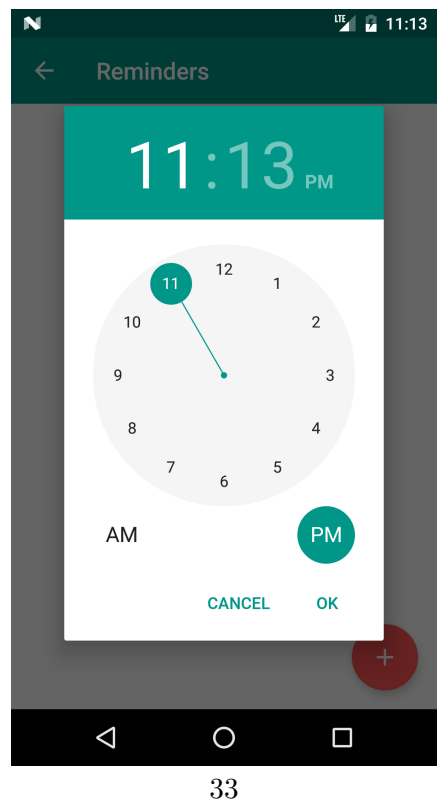

Obr. 7.5: Pop-up dialóg pridávania času

Kategória sa zvolí podľa aktuálneho času. Na výber kategórie som implementoval vlastný *LabelledSpinner*, ktorý nám dovoľuje vytvoriť *spinner* s vlastným *labelom*(štítkom). Tento prvok sa používa aj pri výbere športovej aktivity. Počet kategórií je 15 a počet športov na výber je 25.

Na ukladanie záznamu sa používajú funkcie Parse SDK, ktoré zabezpečia uloženie dát či už do SQLLite databáze alebo na vzdialený server. Keďže tieto záznamy sú veľmi citlivé budeme ich ukladať iba v mobilnom zariadení. Na to sa využíva funkcia *pinInBackground*. Každý záznam je jednoznačne identifikovaný pomocou **UUID** a užívateľa, ktorý záznam uložil. Definícia modelu je v súbore *EntryObject* v balíčku *Objects*.

#### <span id="page-37-0"></span>**7.3.2 Pridávanie notifikácie**

Pre pridávanie notifikácie je vytvorená nová aktivita *ReminderActivity*, ktorá zobrazuje vytvorené pripomienky, ich čas a či si aktivované alebo nie.

Tlačidlo na vytvorenie je tvorené pomocou *FloatingActionButton*. Po kliknutí sa zobrazí pop-up box implementovaný triedou *AlertDialog*, do ktorého sa zadá názov pripomienky a následne sa zobrazí dialóg triedy *TimePickerDialog* z obrázka [7.5.](#page-36-1)

Pripomienka sa uloží do Parse objektu s názvom *ReminderObject*. Po uložení záznamu sa vytvorí inštancia vlastného alarm managera s názvom *CustomAlarmManager*, kde nastavíme kontext na aktivitu *ReminderActivity*. Pri vytváraní triedy sa vytvorí aj inštancia pôvodnej triedy *AlarmManager*. Následne sa zavolá metóda *SetAlarms*.

V metóde sa nájdu všetky objekty v databáze typu *ReminderObject*. Následne sa vytvorí Intent s obsahom *CustomBroadcastReceiver*, ktorý slúži na vytváranie notifikácií a dedí z triedy *BroadcastReceiver*. Následne sa vytvorí *PendingIntent* na pôvodný *AlarmManager*. Ak je pripomienka aktívna vytvorí sa pomocou triedy *Calendar* čas alarmu. Následne sa nastaví opakovanie pripomienky do alarm managera a ak je pripomienka vypnutá, vymaže sa z neho. Aby pripomienka fungovala aj po vypnutí, respektíve reštartovaní zariadenia je potrebné, aby aplikácia mala prístup nastavovania pripomienok po zapnutí zariadenia. To je umožnené nastavením **intent-filter**-u v *AndroidManifeste*, ktoré je možné vidieť v ukážke kódu [7.1.](#page-37-1)

<span id="page-37-1"></span>Listing 7.1: Nastavenie intent-filteru v Android manifeste na CustomBroadcastReceiver, ktorý vytvára notifikácie pomocou CustomNotificationManager.

```
<receiver
         android:name="app.jakubgabco.sugarbetes.Recievers.
            ˓→ CustomBroadcastReceiver "
    and roid: enabled=" false ">
    \langleintent-filter>
        \leqaction android:name="android.intent.action.
            \rightarrow BOOT COMPLETED" />
         \alpha android:name="android.intent.action.MAIN" \rightarrow\langleintent-filter>
</receiver>
```
Na vytváranie notifikácií je vytvorená trieda *CustomNotificationManager*. Táto trieda vytvorí pomocou *NotificationBuilder* pripomienku. Je možné nastaviť ikonu notifikácie, časovú dĺžku vibrácie, popisok či nadpis. Následne sa vytvorí notifikácia implementovaná triedou *Notification* za pomoci inštancie *notificationBuilder*a metódou *Build*. Pripomienka

<span id="page-38-2"></span>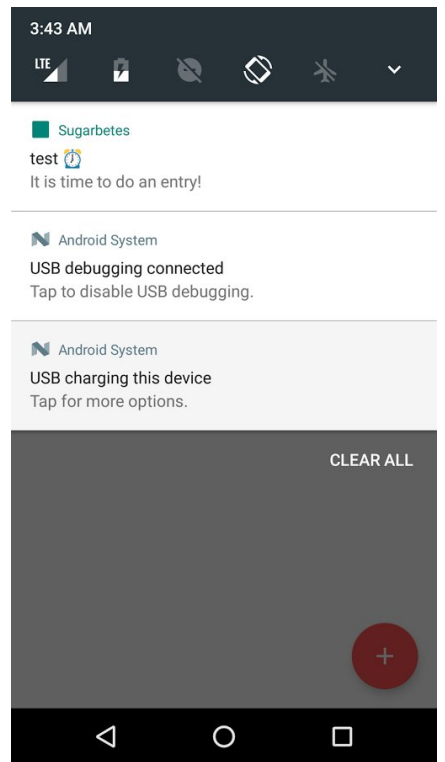

Obr. 7.6: Ukážka výslednej notifikácie v notifikačnej lište

sa pridá do *NotificationManagerCompat*, ktorý ju zobrazí a jej ukážku je možné vidieť na obrázku [7.6.](#page-38-2)

Vzhľad zobrazovania pripomienok je implementovaný v XML súbore *activity\_reminder*. Využíva layout *ListView*, kde je jednotlivá položka štylizovaná v súbore *activity\_reminder- \_item*. Na aktiváciu/deaktiváciu pripomienky sa používa *switch*. Po dlhom podržaní sa zobrazí *bottomSheedDialog*, ktorý umožní jej zmazanie.

### <span id="page-38-0"></span>**7.4 A1C kalkulačka**

Na prepočítanie hodnoty A1C je vytvorená aktivita *A1cActivity*. Využíva prvok *EditText*, kde je možné sledovať zmenu. Po zmene sa aktualizuje hodnota v *TextView*. Táto hodnota slúži na zistenie odhadovaného HbA1c, ktoré zodpovedá stavu diabetu za posledné tri mesiace. Jeho hodnota by sa mala pohybovať okolo 6% avšak maximálne 7%.

### <span id="page-38-1"></span>**7.5 Prehľad grafov**

Kedže diabetik potrebuje mať aj aboslútne prehľad na diabetom, implementoval som aktivitu *GraphActivity*. Aktivita vychádza z triedy *AppCompatActivity*, ktorá nám poskytuje toolbar aj na mobilných zariadeniach s nižším levelom SDK. Rozhranie som definoval v súbore **activity** graph.xml. V prehľade sa nachádzajú 3 grafy:

- ∙ Rozdelene glykémií na hyper, hypo a normálne
- ∙ Celkový počet aplikovaného inžulínu

∙ Celkový počet prijatých sacharidov

Tie ukazujú dáta za obdobie posledný deň, týždeň a mesiac. Medzi obdobiami sa dá vybrať "spinner-om". Grafy som implementoval pomocou knižnice **MPAndroidChart**, ktorá nám posktla možnosť vytvoriť koláčový, stĺpcový či líniový graf. Na prepínanie medzi obdobiami je použitý už spomínaný *LabelledSpinner*. Pri zmene obdobia a pri načítaní aktivity sa načítajú dáta cez *ParseQuery* pre objekt *EntryObject*. Následne sa dáta upravia do potrebného formátu. Z nich sa vytvorí *dataset* a štítky(labely) ku konkrétnym častiam grafu. Tento dataset sa využíva iba jeden pre každé dáta grafu, lebo v ktaždnom z nich zobrazujeme len jeden typ dát. Vytvorím dáta, vložím ich do grafu a prekreslím potrebný graf v uživateľskom rozhraní. Výsledok je možné vidieť na obrázku [A.1.](#page-52-1)

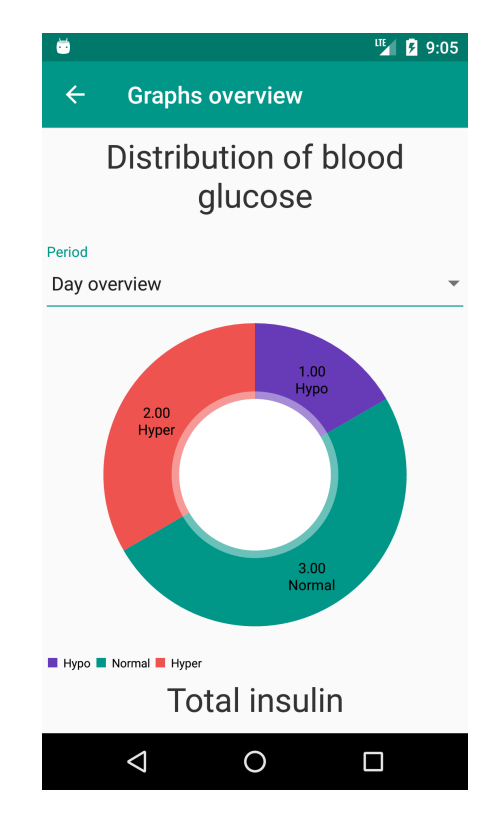

Obr. 7.7: Ukážka implementovaného rozhrania prehľadu grafov v aplikácii Sugarbetes. Je možné vidieť kláčový graf zobrazujúci rozdelenie glykémií.

## <span id="page-40-0"></span>**Kapitola 8**

# **Ďalšie možnosti zadávania glykémie**

Ako rozšírenie som sa rozhodol implementovať dva druhy zadávania a to pomocou *Freestyle Libre* senzoru a pomocou kamery načítavanie dát z glukometra za využitia *OCR*

### <span id="page-40-1"></span>**8.1 Senzor FreeStyle Libre**

Senzor používa na posielanie dát **NFC** vo verzii ISO 15693 o frekvencii 13.56 MHz. Near Field Communication alebo NFC je krátkodosahové, vysokofrekvenčné, bezdotykové spojenie, umožňujúce výmenu dát medzi zariadeniami do vzdialenosti okolo 10 cm. Technológia vznikla rozšírením štandardu ISO/IEC 14443 (bezkontaktné karty, RFID), ktorý kombinuje rozhranie smart kariet a čítačiek do jedného zariadenia. Zariadenie NFC môže komunikovať s oboma existujúcimi štandardmi – smart kartami a čítačkami – a takisto s inými NFC zariadeniami. Tým je kompatibilné s už existujúcou bezkontaktnou infraštruktúrou pre verejné použitie, prepravu a platby. NFC je primárne určené na použitie v mobilných komunikačných zariadeniach.

Po priložení čítacieho zariadenia do blízkosti senzoru (zhruba 1-3 cm) sa odošlú aktuálne dáta a dáta nazbierané za posledných osem hodín do prijímača. Ako som už spomínal, technológia NFC potrebuje na prenos údajov energiu, presnejšie elektromagnetické vlnenie. To je pri prenose dodávané cievkou, ktorá sa nachádza v prijímateľovi, teda v smartfóne alebo tablete. Cievka vysiela elektromagnetické vlny na určitej frekvencii, ktoré dokáže pasívny prvok, opäť formou cievky, prijať a premeniť na energiu. V praxi to teda funguje asi tak, že telefón vysiela formou elektromagnetických vĺn energiu a keď sa dostatočne priblíži k NFC tagu alebo inému pasívnemu NFC prvku, cievka v ňom elektromagnetické vlnenie pohltí a premení na energiu. Pomocou nej potom môže odosielateľ vyslať uloženú informáciu prijímateľovi.[\[6\]](#page-50-8) To dovoľuje zmenšiť senzor, avšak neumožňuje z neho zahájiť presun dát čo robí alarmy v reálnom čase nemožné. Snímač je kalibrovaný pri vyrábaní v továrni a snaží sa jeho hodnoty priblížiť krvnej glukóze. Môžu sa avšak líšiť, preto je občas potrebné meranie z glukometra. Príklad zavedenia senzoru je možné vidieť na obrázku [8.1.](#page-41-0)

Keďže Freestyle Libre nie je dostupná v Českej ani Slovenskej republike je zložité ho dostať. Je potrebné používať originálny glukometer s **NFC**, lebo aplikácia nie je certifikovaná a nie je možné ju používať. Preto bolo potrebné vytvoriť vlastný *"driver"*. Ten je implementovaný v aktivite *FreestyleLibreActivity*. Na používanie NFC je mať vytvorené povolenia v *AndroidManifest*.

<span id="page-41-0"></span>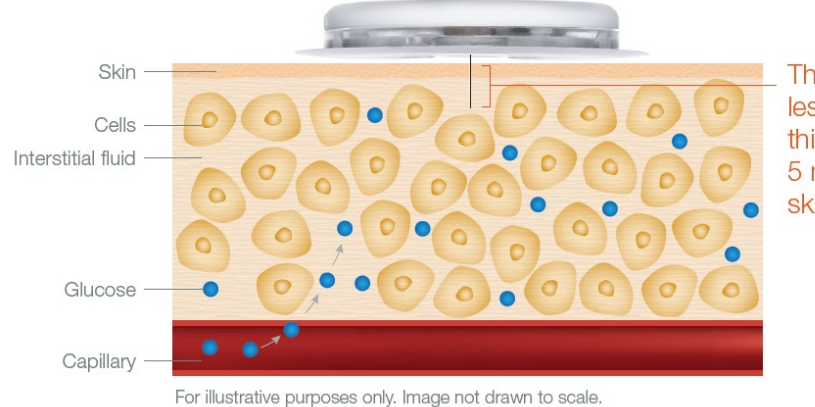

The sensor filament is less than 0.4 millimetres thick and is inserted 5 millimetres under the skin surface

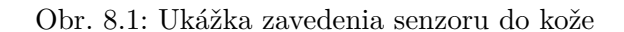

```
<u se s−p e rmi s si o n
          android: name="android. permission.NFC"
     and roid : required = " false " />
<u se s−f e a t u r e
     android: name="android. hardware. nfc"
     and roid : required = \text{false} \text{/}
```
Následne je potrebné nastaviť *intent-filter* a *metadáta* aktivite následovne:

```
\langleintent-filter>
  <action android:name="android.nfc.action.TECH_DISCOVERED" />
  <category android:name="android.intent.category.DEFAULT" />
\langleintent-filter>
<meta−data
  android:name="android.nfc.action.TECH_DISCOVERED"
  android: resource="@xml/nfc tech filter" />
```
Dáta zo senzoru je možné prečítať z hocakého nfc čítača, avšak budú v binárnej alebo hex forme. Problém je však získať z toho užitočné dáta ako je aktuálna glykémia a hodnoty za posledných osem hodín. Momentálne sa podarilo zistiť nasledujúce veci:

- ∙ Formát dát je s najväčšou pravdepodobnosťou **Little Endian**.
- ∙ Bajty 317 a 316 obsahujú počet minút od spustenia senzora (aka short). Táto hodnota sa prestane inkrementovať, keď senzor dosiahne koniec životnosti.
- ∙ Údaje sú rozdelené do dvoch častí: Prvá časť obsahuje údaje za posledných 15 minút (pravdepodobne pre výpočet smeru trendu hladiny glukózy). Druhá časť obsahuje historické údaje za posledných 8 hodín.
- ∙ Bajt 26 obsahuje číslo bloku, kde sa nachádza prvý blok dát (15 minútový trend).
- ∙ Bajt 27 obsahuje číslo bloku, s odkazom na druhú časť dát (historické dáta).
- ∙ Údaje o trende za 15 minút sa nachádzajú na bajtoch 28 až 123

<span id="page-42-0"></span>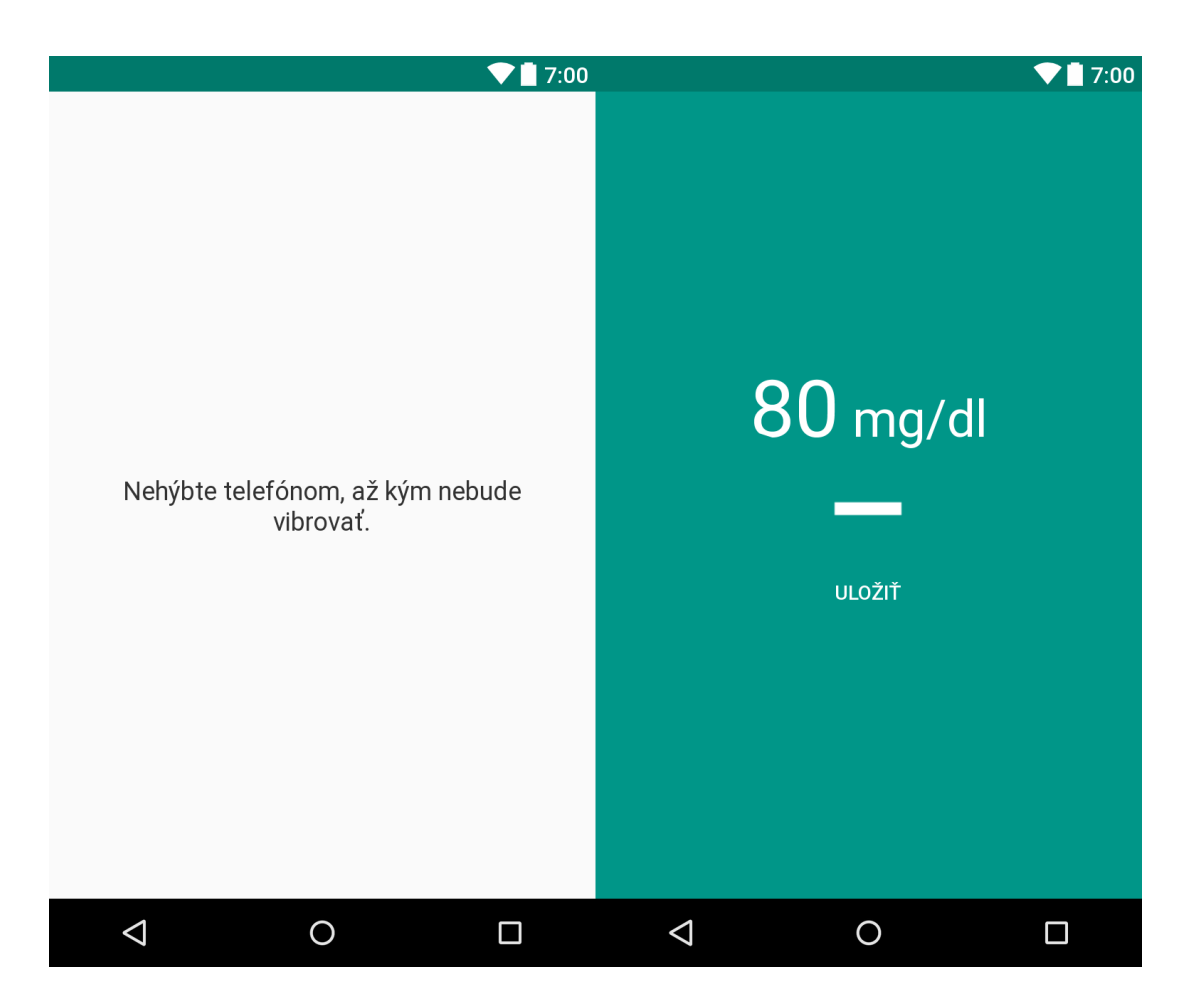

Obr. 8.2: Ukážka zistovania glykémie zo senzoru Freestyle Libre.

- ∙ Hodnoty z histórie sa nachádzajú na bajtoch 124 až 315.
- ∙ Každá vzorka údajov má veľkosť 6 bajtov.
- ∙ Po bajte 317 až do konca je nevyužitá pamäť.

Veci, ktoré sú ešte neznáme alebo neurčité:

- ∙ Každá vzorka údajov obsahuje dve hodnoty, každá s veľkosťou 24 bitov. Predpokladám, že ide o nespracované údaje zo senzoru, ktoré potrebujú výpočet, aby sa zmenili na hladiny glukózy v krvi.
- ∙ Ako sa vypočítava hodnota glukózy v krvi z každej vzorky údajov?
- ∙ Ako môže byť senzor spustený?
- ∙ Ako čítať sériové číslo z údajov?

Momentálne je v aplikácii implementované zisťovanie aktuálnej glykémie. Historické dáta sa nevyužívajú, keďže nemám aktuálne k dispozícii senzor, na ktorom by som mohol testovať. Sú pripravené triedy *GlucoseData*, *ReadingData* a *PredictionData*. Na zistenie trendu sa bude môcť použiť trieda *SimpleRegresion*. Na obrázku [8.2](#page-42-0) je možné vidieť užívateľské rozhranie načítania záznamu.

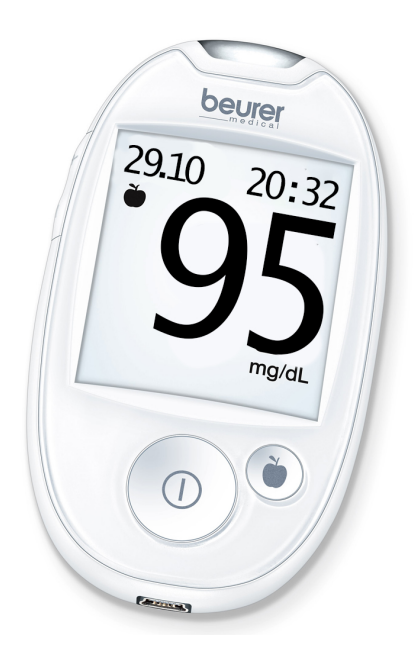

Obr. 8.3: Demo glukometer na zistovanie glykémie. Je možné zistiť čas merania, dátum a hodnotu.

### <span id="page-43-0"></span>**8.2 Načítavanie dát z glukometra**

Aby som užívateľovi zjednodušil pridávanie záznamu, implementoval som zisťovanie glykémie pomocou OCR(Optical Character Recognition).Je to metóda umožňujúca preklad obrazu (grafiky) tlačených alebo písaných znakov do textovej, editovateľnej formy napr. do ASCII znakov abecedy. Princíp spočíva v tom, že užívateľ použije fotoaparát na mobilnom zariadení, ktorý zosníma hodnoty z glukometra.

Na zobrazovanie kamery je vytvorená aktivita *OcrCaptureActivity*. Stará sa o vytvorenie a nastavenie užívateľského rozhrania. Aktivita vytvorí inštanciu triedy *CameraSource* a *CameraSourcePreview* z balíčka *UI.Camera*. Tie predstavujú rozhranie na zobrazenie a použitie mobilného fotoaparátu. Implementácia je prebratá s open source knižnice Google-Vision [\[4\]](#page-50-9). Aktivita ďalej získa povolenia na používanie kamery ak ich aplikácie ešte nemá. Pri vytváraní *CameraSource* sa vytvorí inštancia triedy *TextRecognizer*, ktorá slúži na rozpoznávanie textu v obrázku. Ako procesor sa nastaví inštancia triedy *OcrDetectorProcessor*, ktorá rozširuje triedu *Detector.Processor<TextBlock>*. Táto trieda sa stará o hľadanie potrebných údajov v rozpoznaných sekvenciách, ktoré prídu na vstup metóde *receiveDetections*. Rozpoznaný text sa na obrazovke vykresľuje pomocou vlastného prvku *OcrGraphic*, ktorý je možný vidieť na obrázku [8.4.](#page-44-1) Rozpoznávač textu má momentálne problém zo segmentovými displejmi a keďže mnoho glukometrov má takéto displeje, je do budúcna potreba zmeniť knižnicu alebo upraviť Google vision, aby tieto glukometre podporovalo.

Po kliknutí užívateľom na tlačidlo *Uložiť* sa vyvolá udalosť *OnClickListener.onClick*. V nej sa vytvorí nový *Intent* na *AddEntryActivity* ako extra sa vložia dáta ako dátum, čas, hodnota glykémie a príznak, že používame OCR aktivitu. Následne sa aktivita *AddEntry-Activity* spustí a OCR sa ukončí.

<span id="page-44-1"></span>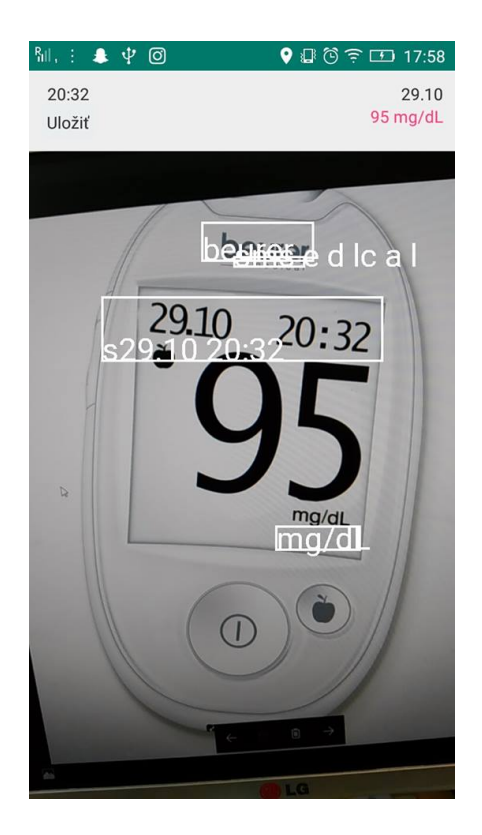

Obr. 8.4: Screenshot aktuálnej implementácie zobrazujúci testovanie na demo glukometri.

<span id="page-44-2"></span>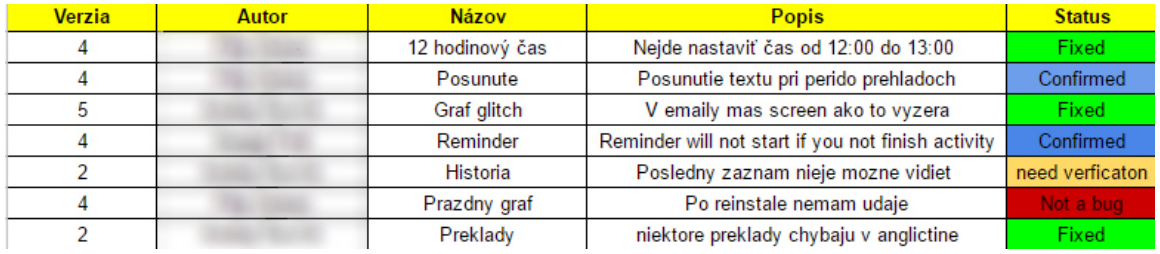

Obr. 8.5: Screenshot z Google dokumentov, kde testeri zadávali chyby.

#### <span id="page-44-0"></span>**8.3 Testovanie**

NA vytvorenie základnej aplikácie som potreboval vedieť, aké funkcie musí splnovať, aby naplnila potrebu diabetika. Medzi tieto funckie patrí monitorovanie glykémie, inzulínu, prijatých sachariov a športovej aktivity. Po vytvorení *MVP*(Minimal viable product), som aplikáciu vypustil medzi testerov. Ich počet je 25, a každý aplikáciu používal denne. Za mesiac testovania sa objavili pripomienky na uživateľské rozhranie, ako zobrazovanie dátumu alebo 24 hodinový čas sa ukazoval ako 12 hodinový. Niektorým testerom prišlo neintuitívne prepínanie fragmentov v hlavnej aktivity. Iní by zase privítali widget, na domácu obrazovku systému, ktorý by zrýchlil vstup do aplikácie. Na trackovanie pripomienok sa využíval Google Doc, ktorý je možno vidieť na obrázku [8.5](#page-44-2)

V marci som sa zúčastnil týždenného pobytu s diabetikmi, ktorým som dal vypracovať dotazník. Otázky dotazníka boli nasledujúce:

1. Koľko rokov máš cukrovku ?

- 2. Máš inzulínové pero či pumpu?
- 3. Ak máš pumpu používaš aplikácie k pumpe ?
- 4. Používaš mobilné aplikácie na monitoring diabetu ? Ak áno, aké ?
- 5. Poznáš aplikáciu Sugarbetes ? Ak áno, používaš ju?
- 6. Ako sa ti pracovalo s aplikáciou Sugarbetes?
- 7. Aké nedostatky si našiel ?
- 8. V čom si videl výhodu používania mobilnej aplikácie?
- 9. V čom sa ti páčila aplikácia ?
- 10. Budeš používať aplikáciu aj naďalej?

Na obrázku [8.6a](#page-47-0) [8.7](#page-48-0) je možné vidieť výsledky otázok jedna až šesť. Prieskumu sa zúčastnilo 40 ľudí.

Každému dokazovanému diabetikovi som dal na skúšku telefón s aplikáciou. Najprv som im ako úlohu dal pridať záznam a pripomienku. Následne upraviť/vymazať záznam. Pri týchto akciách som mohol pozorovať reakcie a spôsoby ovládania každého užívateľa. Užívateľské rozhranie bolo pre užívateľov jednoduché a nezasekli sa na žiadnej požadovanej akcii. Rýchlosť pridávania záznamu bola prijateľná, pri ľuďoch s menšími skúsenosťami s mobilnými telefónmi tieto akcie trvali zhruba 2x dlhšie. Výsledky by som zhodnotil pozitívne, diabetikom sa aplikácia páčila. Väčšina z nich mala telefón značky iPhone, čo ukazuje, že do budúcna je možné sa na túto platformu zamerať tiež. Jeden používateľ objavil jednu menšiu chybu, ktorá bola následne opravená.

#### <span id="page-45-0"></span>**8.4 Distribúcia a propagácia**

Aplikácia pridaná na obchod *Google Play*. Pre zlepšenie stability aplikácie je vytvorené alfa testovanie, ktoré je dostupné iba mne pri používaní aplikácie, následne sa verzia dostane do beta testovania k testerom, od ktorých zbieram spätnú väzbu. Týmto sa zväčša zabráni prenesenie chyby až do produkčnej verzie. Aktuálne má aplikácia zhruba 50 stiahnutí na GooglePlay, z čoho polovica sú testeri.

### <span id="page-45-1"></span>**8.5 Propagačná časť aplikácie**

Aby som zvýšil povedomie o aplikácii bolo potreba vybrať vhodné meno. Zvolil som preto názov **Sugarbetes**, ktorým sa v slangu hovorí diabetu. Následne som vytvoril logo, ktoré je možné vidieť na obrázku [8.8.](#page-46-1) Po vytvorení loga som urobil prezentačnú webovú stránku, ktorú je možné navštíviť na adrese [http://sugar-betes](http://sugar-betes.com).com.

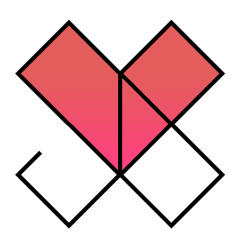

<span id="page-46-1"></span>Obr. 8.8: Logo aplikácie Sugarbetes. Srdce predstavuje zdravie, následne sú tam písmená **S** a **B**, ktoré prezentujú názov, červená farba predstavuje krv a z logo sa da poskladať kocka, čo predstavuje kocku cukru.

### <span id="page-46-0"></span>**8.6 Zhodnotenie práce a plány do budúcna**

Implementoval som aplikáciu zo základnými funkciami potrebnými pre každého diabetika. Získal som spätnú väzbu od užívateľov a upravil som aplikáciu pre čo najlepšie UI/UX. Vytvoril som dve doplnkové možnosti zadávania hodnôt do aplikácie a to pomocou senzoru FreeStyle Libre a načítaniu dát skrz OCR z glukometra. Aktuálne pracujem na vytvorení aplikácie na chytré hodinky, kde užívateľ bude môcť zadať hodnoty do aplikácie hlasovou formou. Potom by som chcel vylepšiť OCR pridávanie glykémie z glukometru, aby som podporoval aj glukometre so segmentovými displejmi. Uvažoval o podpore pre zariadenia s operačným systémom iOS a možnosť prínosu projektu NightScout do aplikácie Sugarbetes.

Vekové rozloženie

<span id="page-47-0"></span>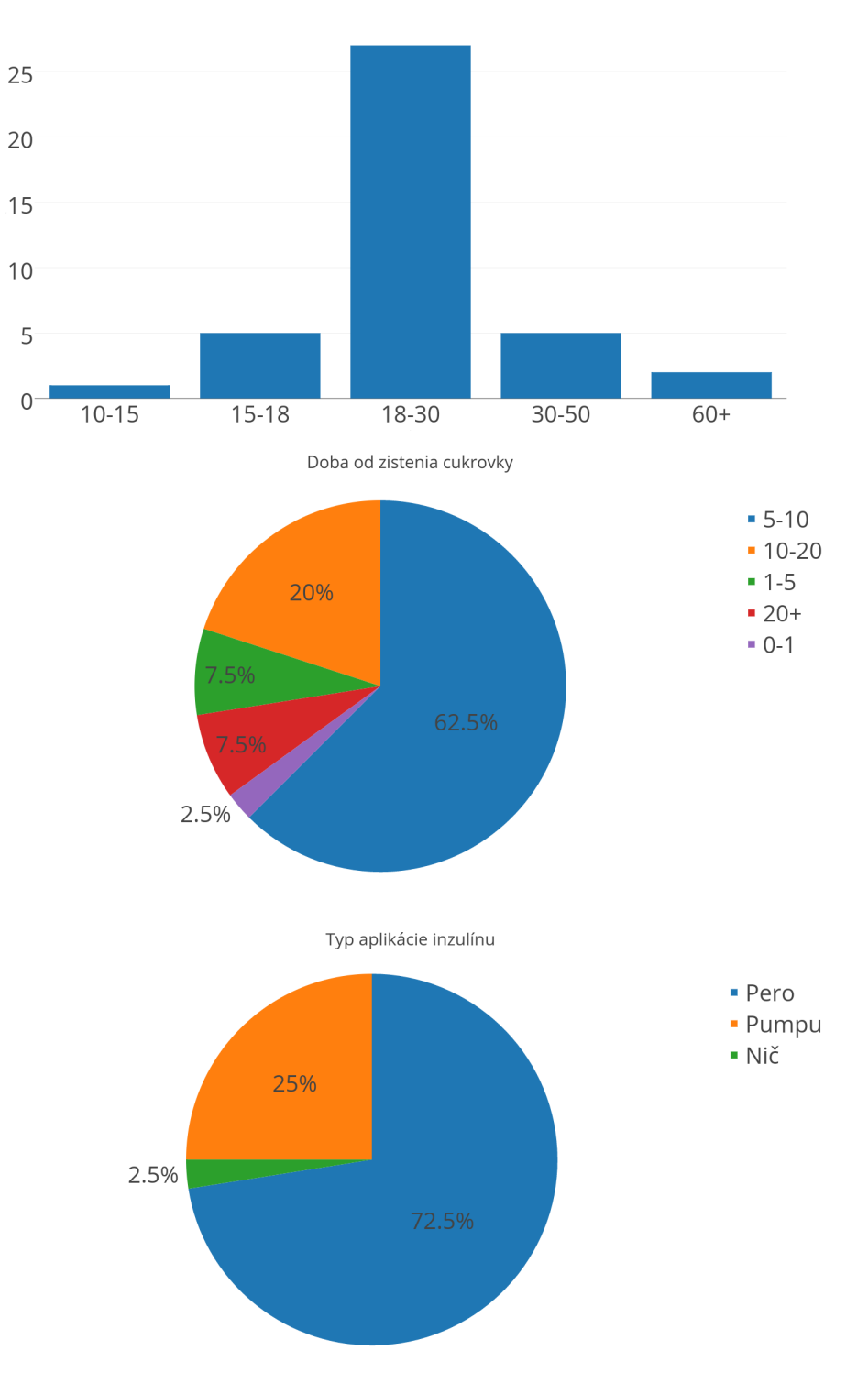

Obr. 8.6: Štatistické výsledky z otázok jedna až tri.

#### Aplikácie k pumpe

<span id="page-48-0"></span>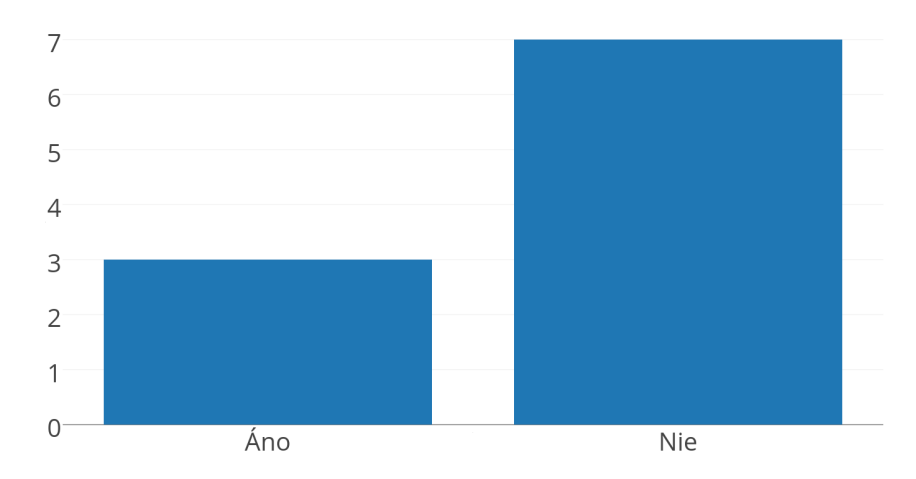

Mobilné aplikácie

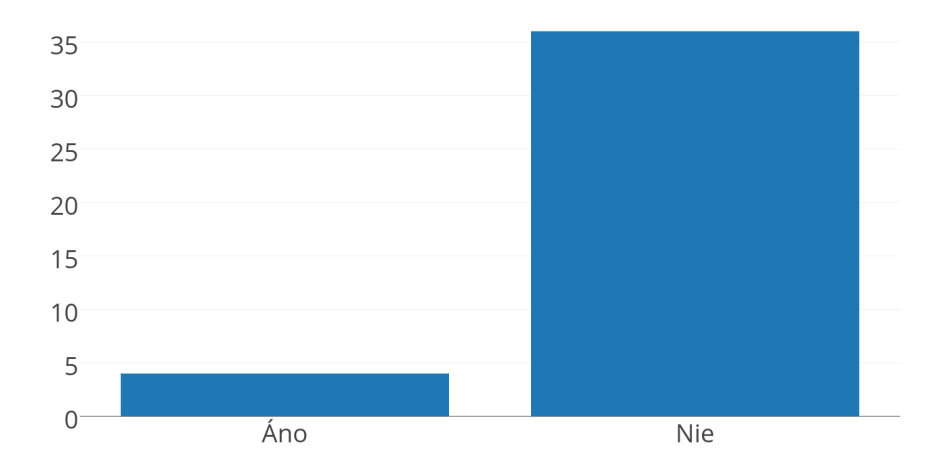

Aplikácia Sugarbetes

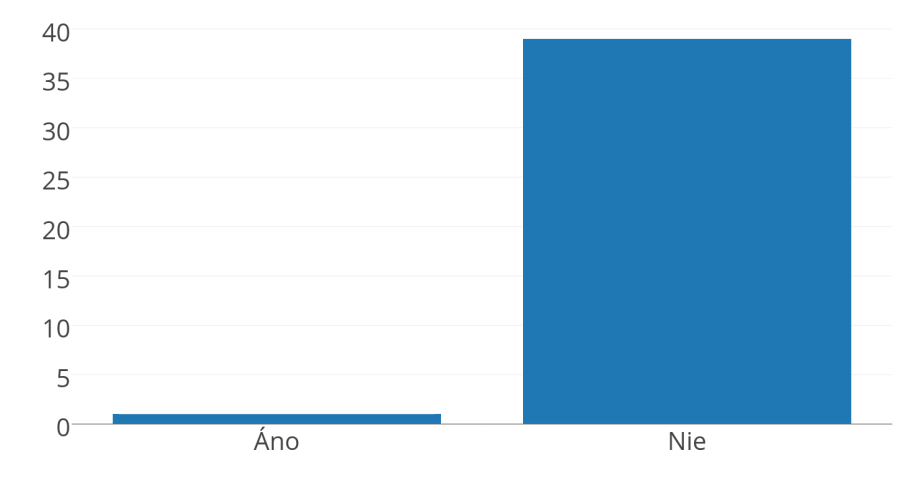

Obr. 8.7: Štatistické výsledky z otázok štyry až šesť.

# <span id="page-49-0"></span>**Kapitola 9**

# **Závěr**

V tejto práci som popísal postup a implementáciu aplikácie Sugarbetes na monitorovanie diabetu. Aby som lepšie porozumel požiadavkom aplikácie, urobil som rozbor konkurečných aplikácií, ktorý je možné nájsť v kapitole [3.](#page-13-0) Zhodnotil som päť najlepších aplikácií dostupných v obchode *Google Play* a vybral som z nich časti, ktoré by mala moja aplikácia obsahovať. Následne som v kapitole [4](#page-20-0) popísal platformu Android a v kapitole [5](#page-22-0) som opísal vývoj na tejto platforme.

Ďalším postupom bolo navrhnutie aplikácie a architektúry v kapitole [6.](#page-26-0) Je tu popísaný návrh funkcionalít, medzi ktoré patrí monitorovanie glykémie, inzulínu či sacharidových jednotiek. Vytvoril som návrhy užívateľského rozhrania, ktoré boli konzultované s diabetikmi. Následne som implementoval MVP aplikáciu, ktorú som vypustil medzi testerov. Po základnom otestovaní som aplikáciu vydal do obchodu Google Play. Implementácia aplikácie je popísaná v kapitole [7.](#page-31-0)

Postupne som upravoval aplikáciu podľa feedbacku beta-testerov. V marci som sa zúčastnil pobytu so 40 diabetikmi. Výsledky testovania sú popísane v kapitole [8.3.](#page-44-0) Ako bonus som do aplikácie implemetoval načítanie dát cez senzor *FreeStyle Libre* a pomocou načítania dát z glukometra cez OCR. Aplikáciu som prezentoval na konferencii *Excel@FIT*, kde som získal spätnú väzbu aj od poroty aj od verejnosti.

Do budúcnosti by som sa chcel venovať iným spôsobom pridávania glykémie ako je možnosť zadávania cez chytré hodinky alebo iné senzory. Neskôr je možné porozmýšlať o implementácii aplikácie na platformu iOS a prínos projektu nightscout<sup>[1](#page-49-1)</sup> a android openAPS<sup>[2](#page-49-2)</sup> do našej aplikácie.

<span id="page-49-1"></span><sup>1</sup>http://www.nightscout.info/

<span id="page-49-2"></span><sup>2</sup>https://openaps.org/

# <span id="page-50-0"></span>**Literatúra**

- <span id="page-50-6"></span>[1] Android SDK. [https://developer](https://developer.android.com/studio/index.html).android.com/studio/index.html, accessed: 2016-11-30.
- <span id="page-50-5"></span>[2] Boyer, R.; Mew, K.: *Android Application Development Cookbook - Second Edition*. Packt Publishing, 2016, ISBN 1785886193 9781785886195.
- <span id="page-50-3"></span>[3] Garg, S.; Zisser, H.; Schwartz, S.; aj.: *mprovement in Glycemic Excursions With a Transcutaneous, Real-Time Continuous Glucose Sensor*. Diabetes Care. 29: 44–50. URL http://care.diabetesjournals.[org/content/29/1/44](http://care.diabetesjournals.org/content/29/1/44)
- <span id="page-50-9"></span>[4] Google: Android Vision API Samples. https://github.[com/googlesamples/android-vision](https://github.com/googlesamples/android-vision), 2017.
- <span id="page-50-2"></span>[5] Iris, W.; Marit, V.; Augustus, H.; aj.: *Comparison of a Needle-Type and a Microdialysis Continuous Glucose Monitor in Type 1 Diabetic Patients*. Diabetes Care 2005 Dec; 28(12): 2871-2876. URL http://care.diabetesjournals.[org/content/28/12/2871](http://care.diabetesjournals.org/content/28/12/2871)
- <span id="page-50-8"></span>[6] Ličko, O.: Začíname s NFC: Čo je NFC a ako funguje. "https://www.mojandroid.[sk/nfc-co-to-je-ako-funguje/"]("https://www.mojandroid.sk/nfc-co-to-je-ako-funguje/").
- <span id="page-50-1"></span>[7] for Medical Education, M. F.; Research: Blood sugar testing: Why, when and how. http://www.mayoclinic.[org/diseases-conditions/diabetes/in-depth/blood](http://www.mayoclinic.org/diseases-conditions/diabetes/in-depth/blood-sugar/art-20046628)[sugar/art-20046628](http://www.mayoclinic.org/diseases-conditions/diabetes/in-depth/blood-sugar/art-20046628), accessed: 2017-05-01.
- <span id="page-50-7"></span>[8] Penz, M.: MaterialDrawer. https://github.[com/mikepenz/MaterialDrawer](https://github.com/mikepenz/MaterialDrawer), 2017.
- <span id="page-50-4"></span>[9] Rick Rogers and John Lombardoand and Zigurd Mednieks and Blake Meike: *Android Application Development: Programming with the Google SDK*. O'Reilly Media, Inc., 2009, ISBN 0596521472 9780596521479.

# <span id="page-51-0"></span>**Prílohy**

# <span id="page-52-0"></span>**Príloha A**

# **Plakát**

<span id="page-52-1"></span>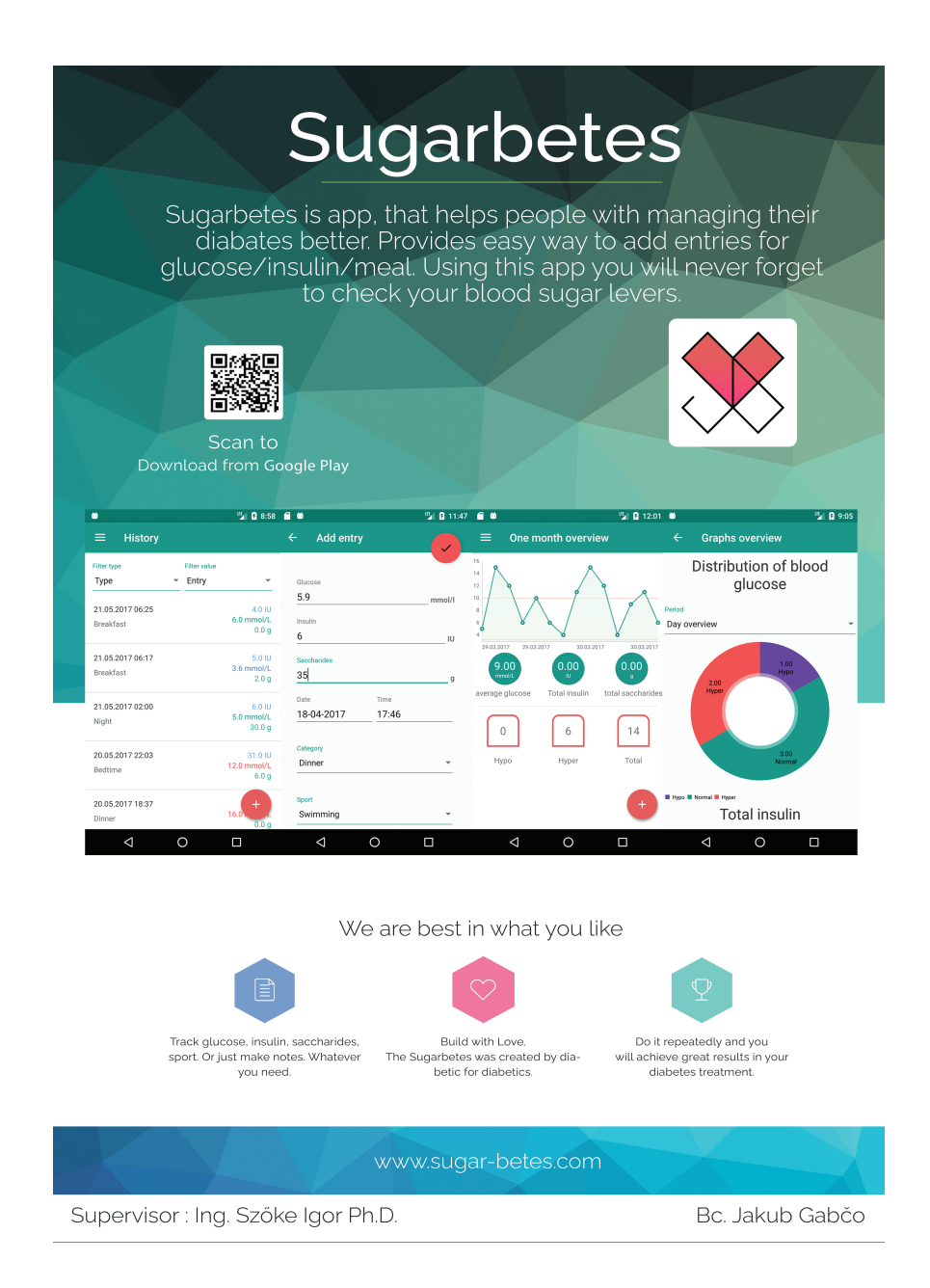

# <span id="page-53-0"></span>**Príloha B**

# **Obsah priloženého pamäťového média**

- ∙ src zložka so zdrojovými súbormi
- ∙ apk s kompilovaná aplikácia pripravená na inštaláciu
- ∙ poster plagát
- ∙ video prezentačné video
- ∙ správa diplomová práca vo formáte pdf